ORACLE®

# What's New in Insbridge Version 5.4

**REVENUE** 

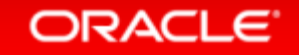

Copyright © 2014 Oracle and/or its affiliates. All rights reserved. |

### Safe Harbor Statement

The preceding is intended to outline our general product direction. It is intended for information purposes only, and may not be incorporated into any contract. It is not a commitment to deliver any material, code, or functionality, and should not be relied upon in making purchasing decisions. The development, release, and timing of any features or functionality described for Oracle's products remains at the sole discretion of Oracle.

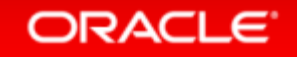

## What's New in Insbridge Version 5.4

#### **Features**

Value/Description Support

Table Data Editing Filter and Sort

Table Data Selected Exports

Batch Table Setup Tester

Support for Red Hat JBoss EAP 7.0.0

Support for Oracle WebLogic 12c release 12.2.1.0

Support for IBM DB2 11.1

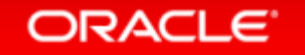

# Value / Description Support

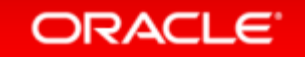

# Value / Description Support

### • Issue

A Field variable contains a data value that may not be clear to the user

### • Solution

Add a list of values option so that the user can see a readable description of the value

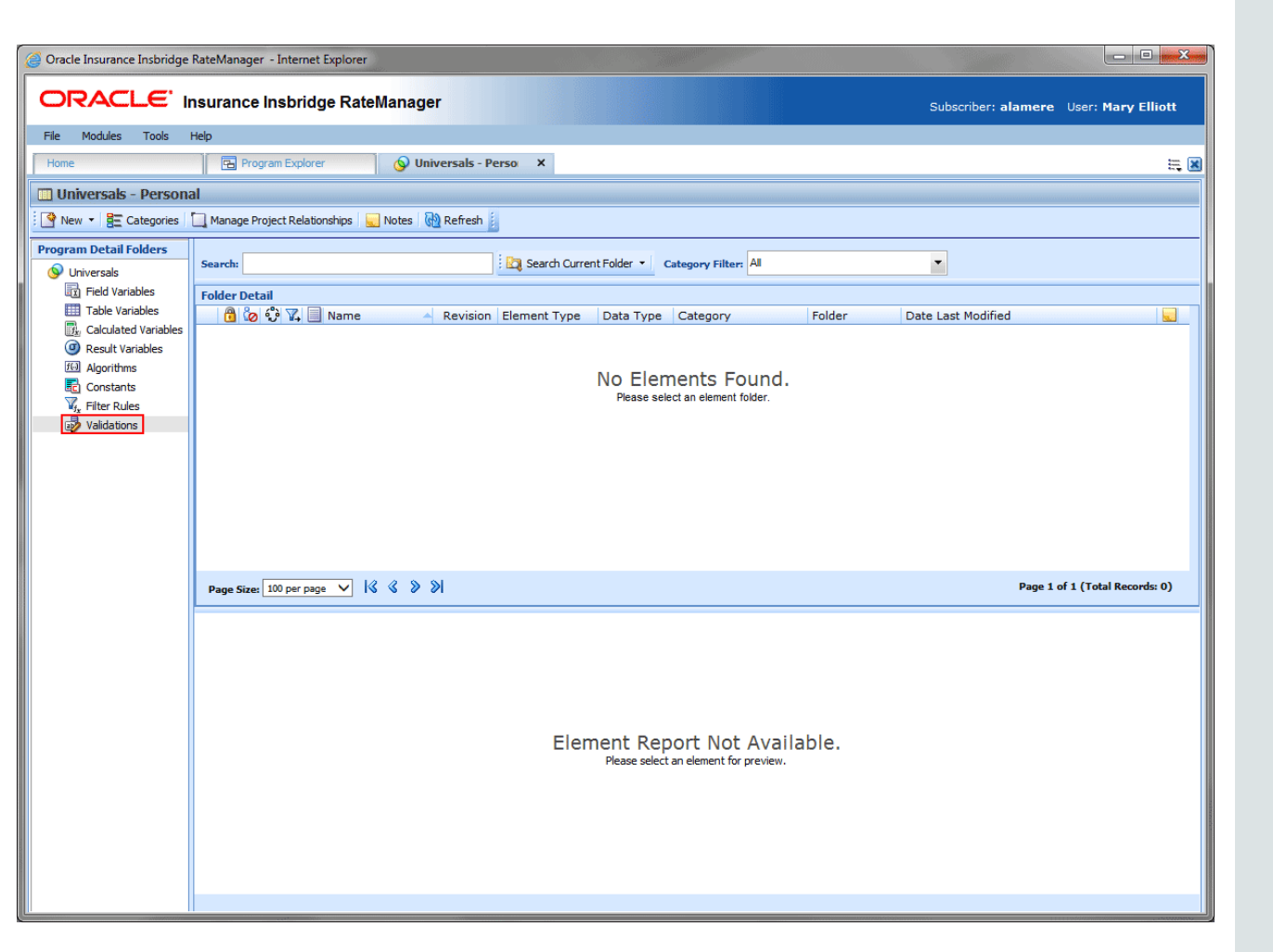

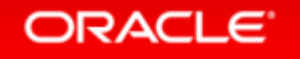

## Validations

• Universal tab is where validations are created, edited, and deleted

• On the globals tab or the globals section of Program Details is where validation revisions are selected

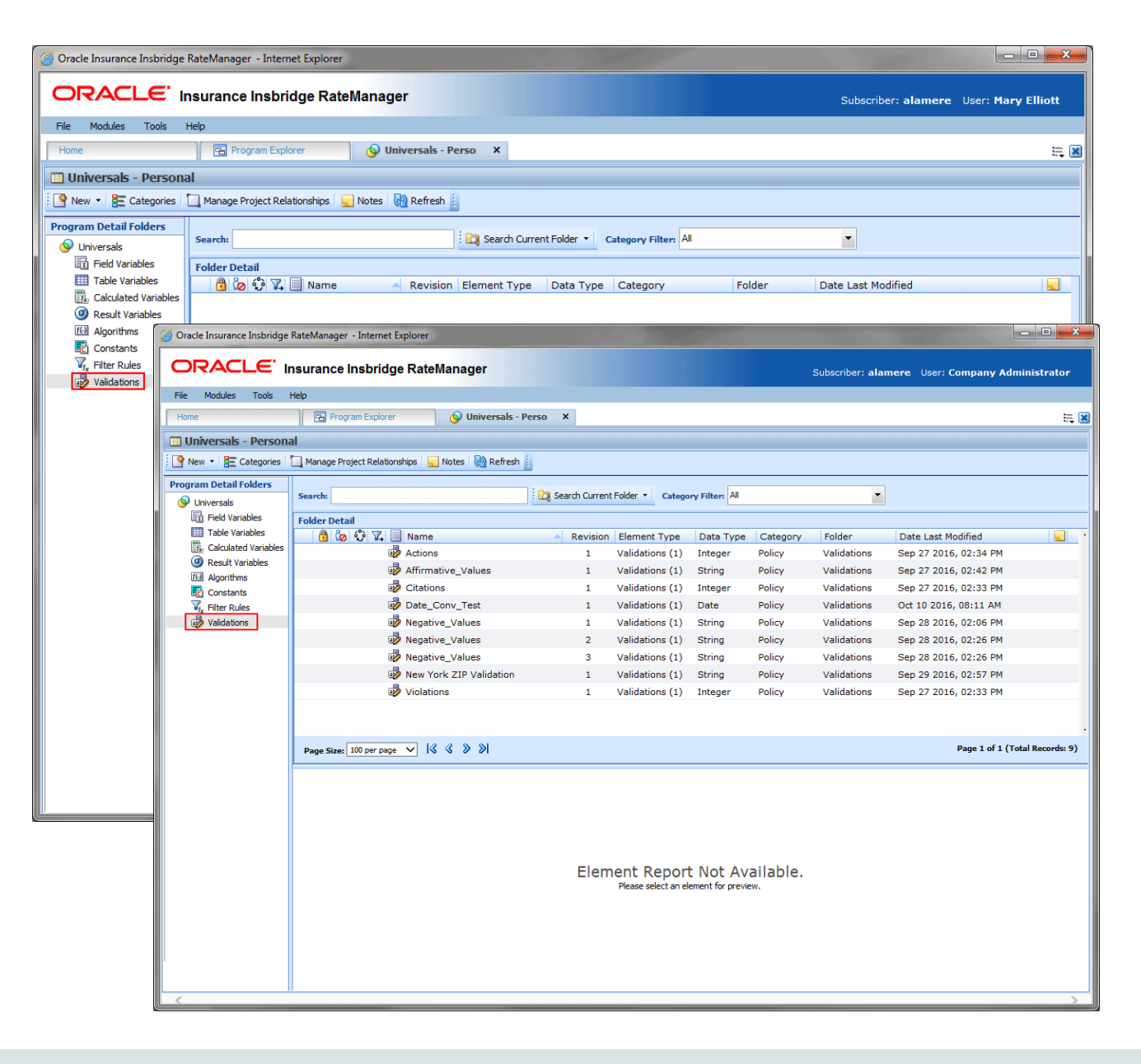

### Set Up the Access Rights

#### **ORACLE** Insurance Insbridge RateManager

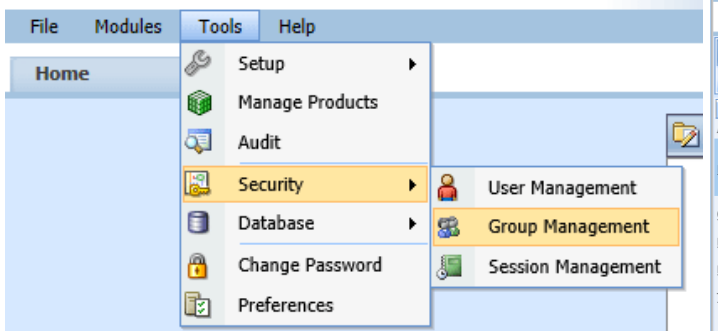

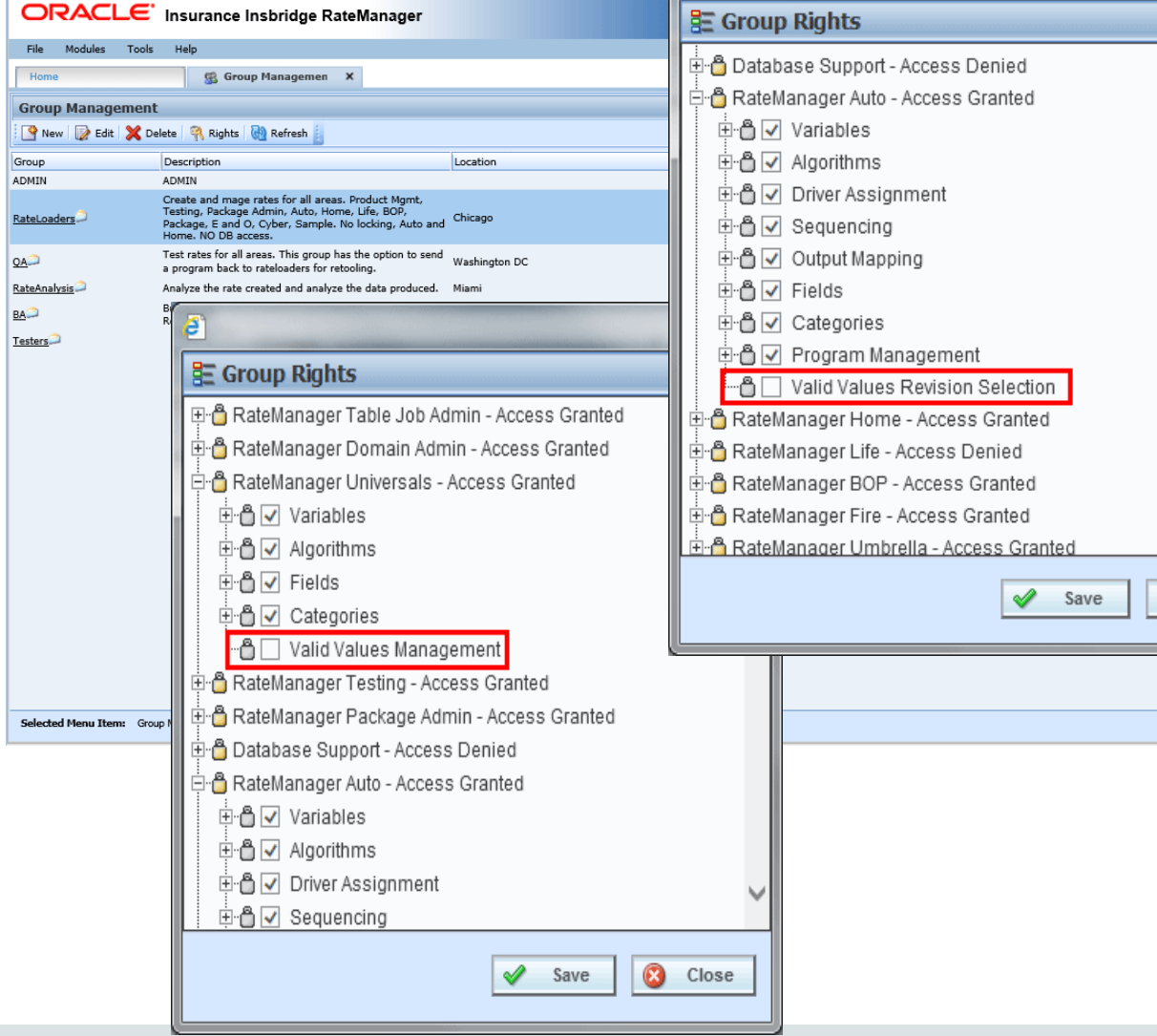

 $\epsilon$ 

#### ORACLE<sup>®</sup>

Copyright © 2014 Oracle and/or its affiliates. All rights reserved. |

 $\mathbf{x}$ 

Close

B

 $\equiv$   $\blacksquare$ 

### Creating a List of Values

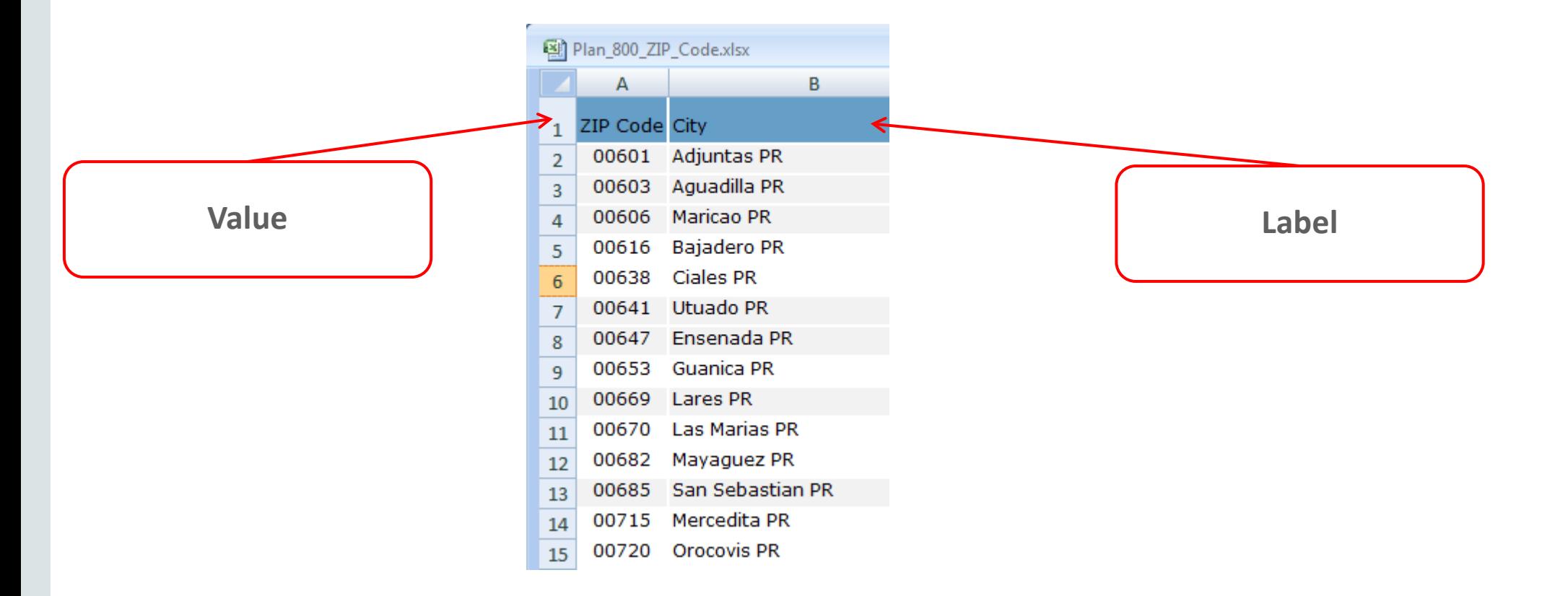

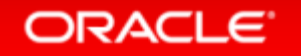

### Creating a List of Values - Validations

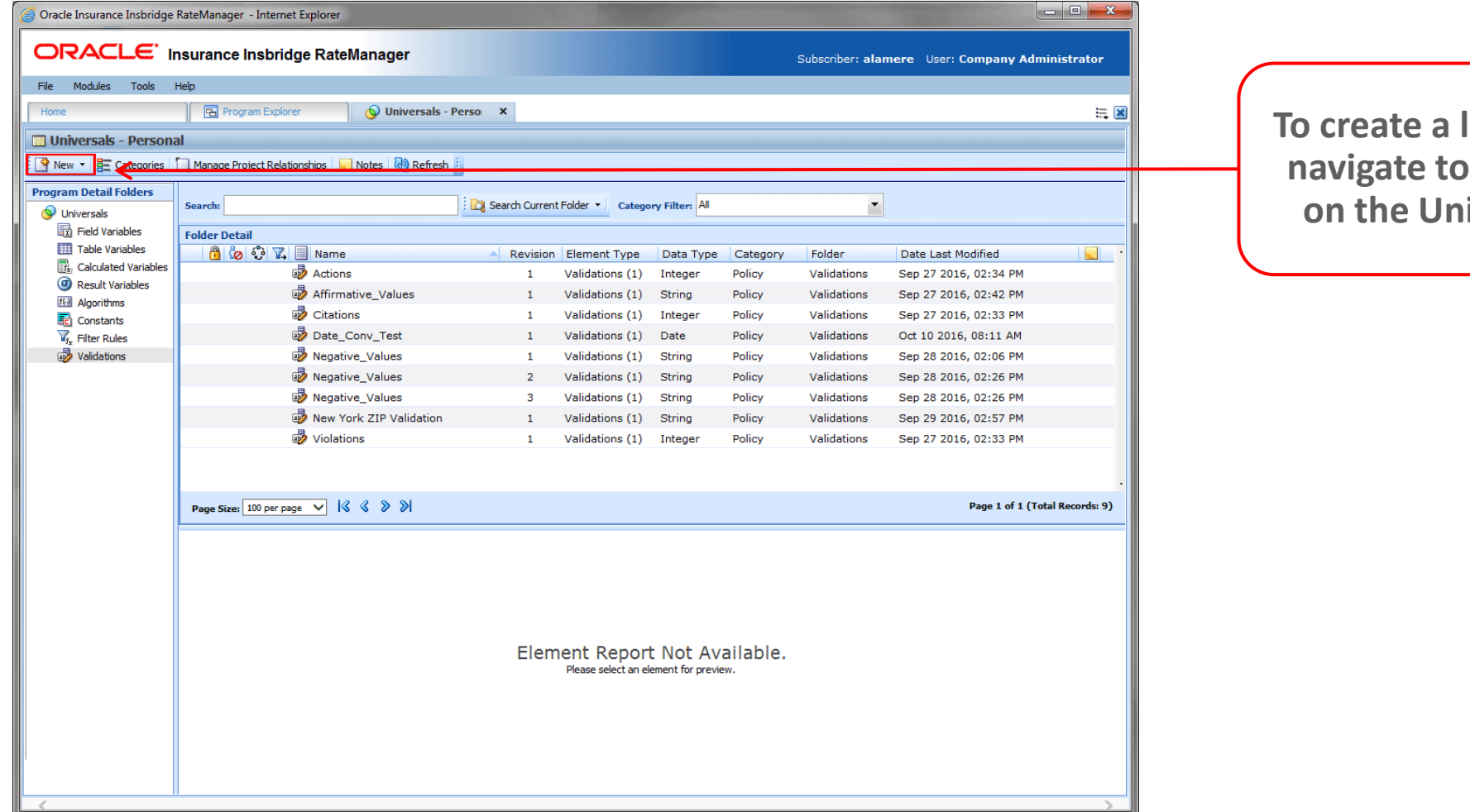

**The create set is created** in **Validations iversal tab.** 

#### ORACLE<sup>®</sup>

### Creating a List of Values - Details

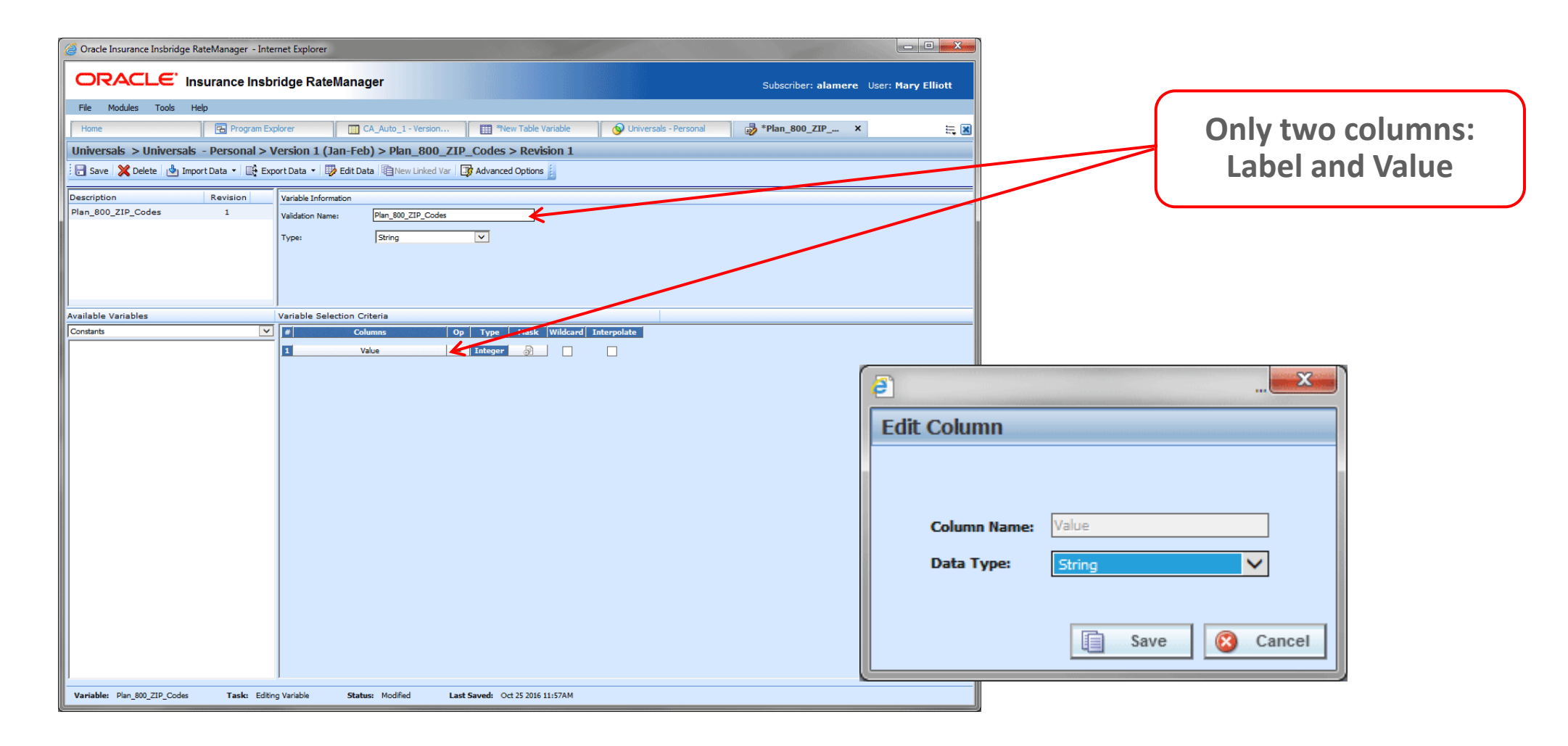

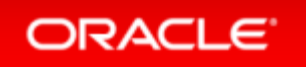

## Creating a List of Values – Import

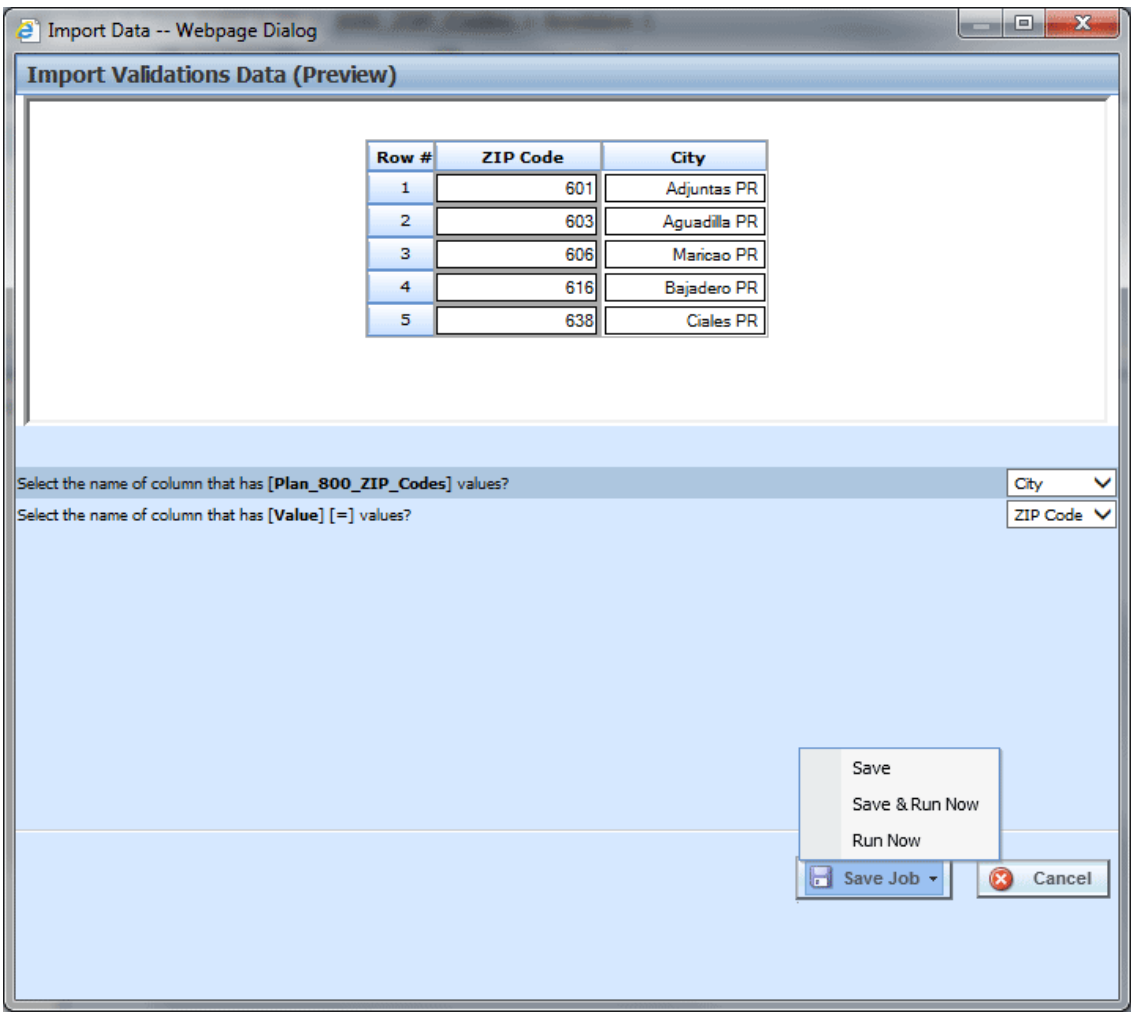

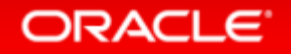

### Creating a List of Values – Editing Data

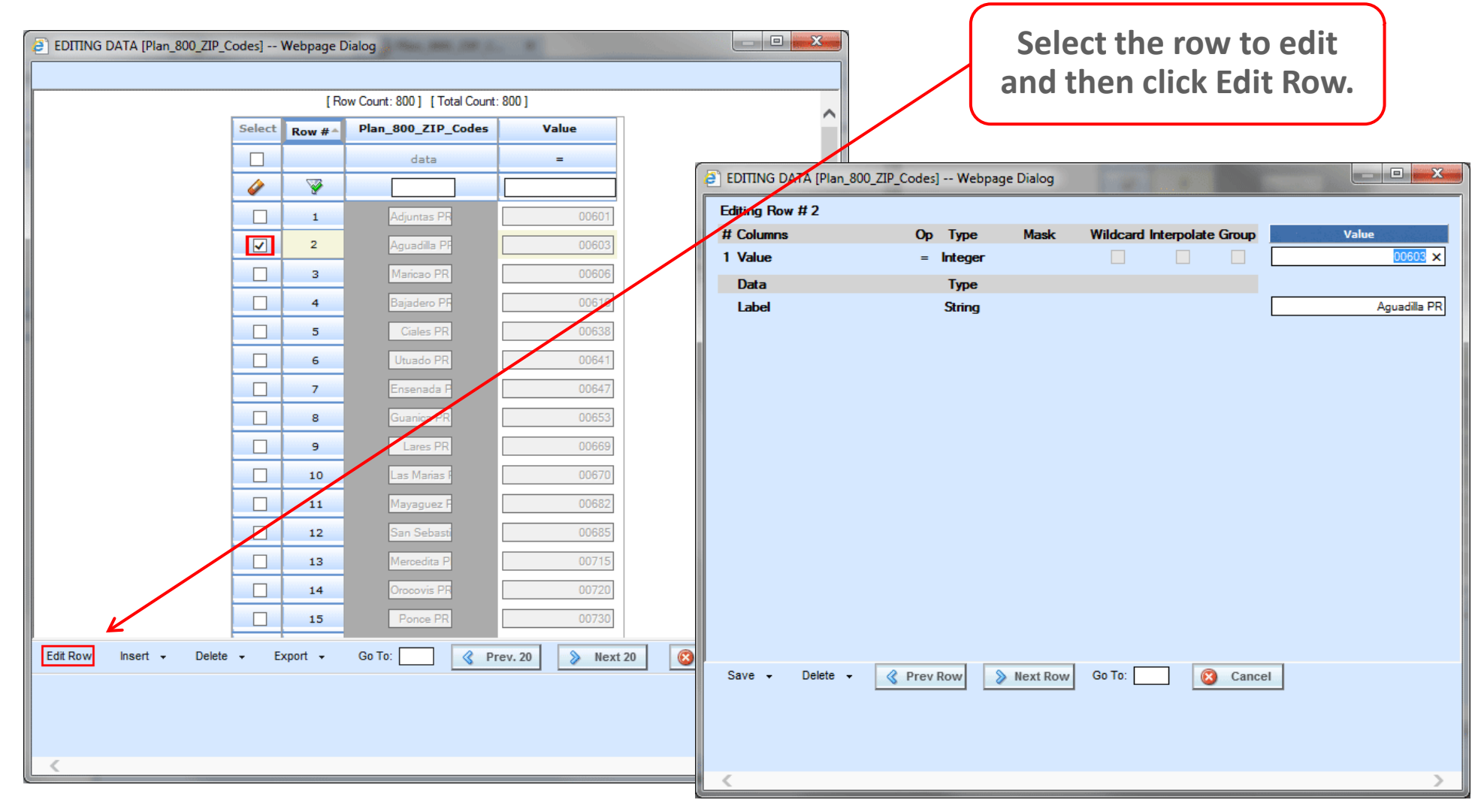

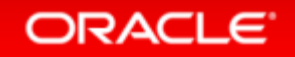

## Adding a List of Values to a Field

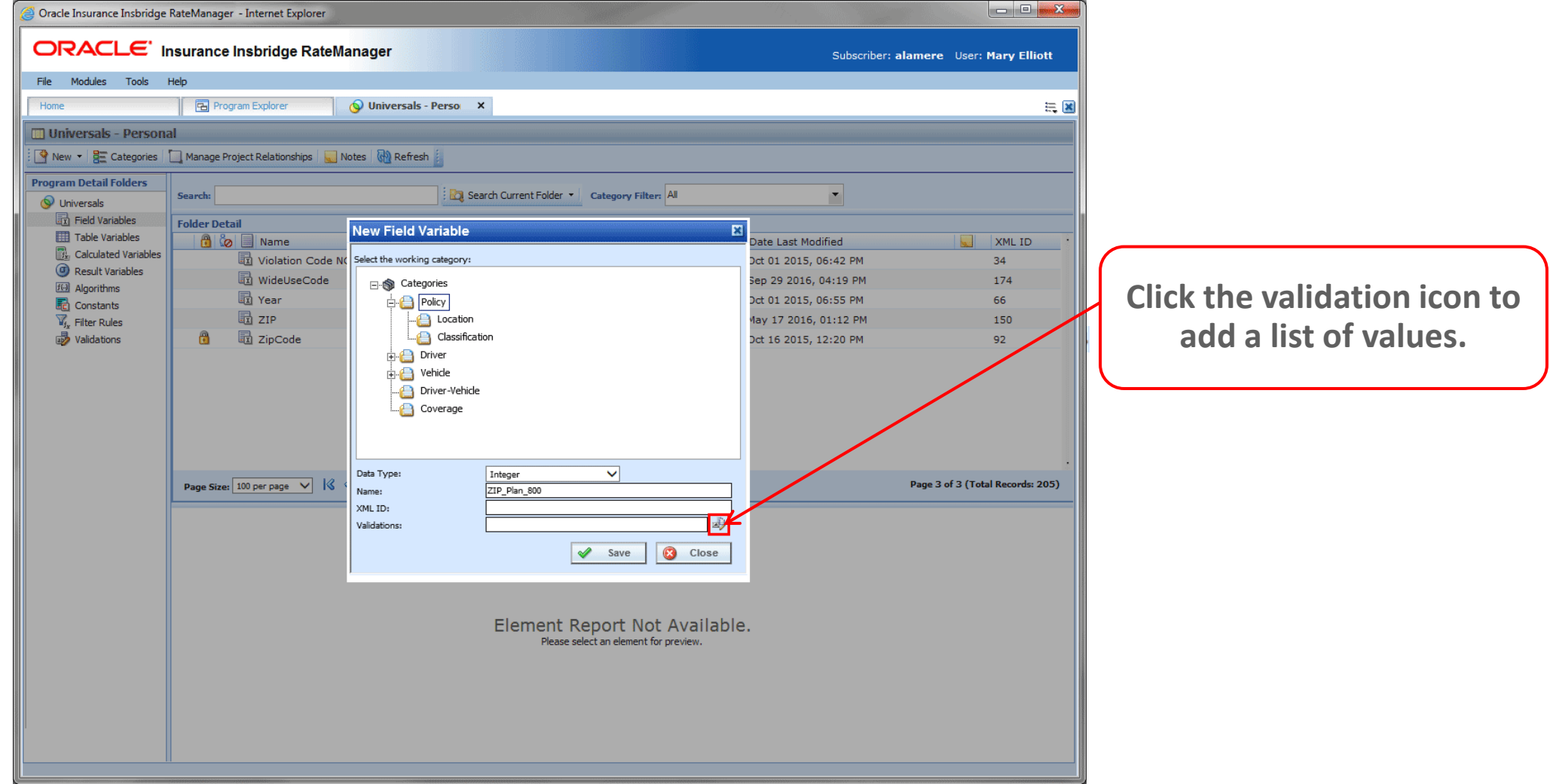

#### ORACLE<sup>®</sup>

### Adding a List of Values to a Field

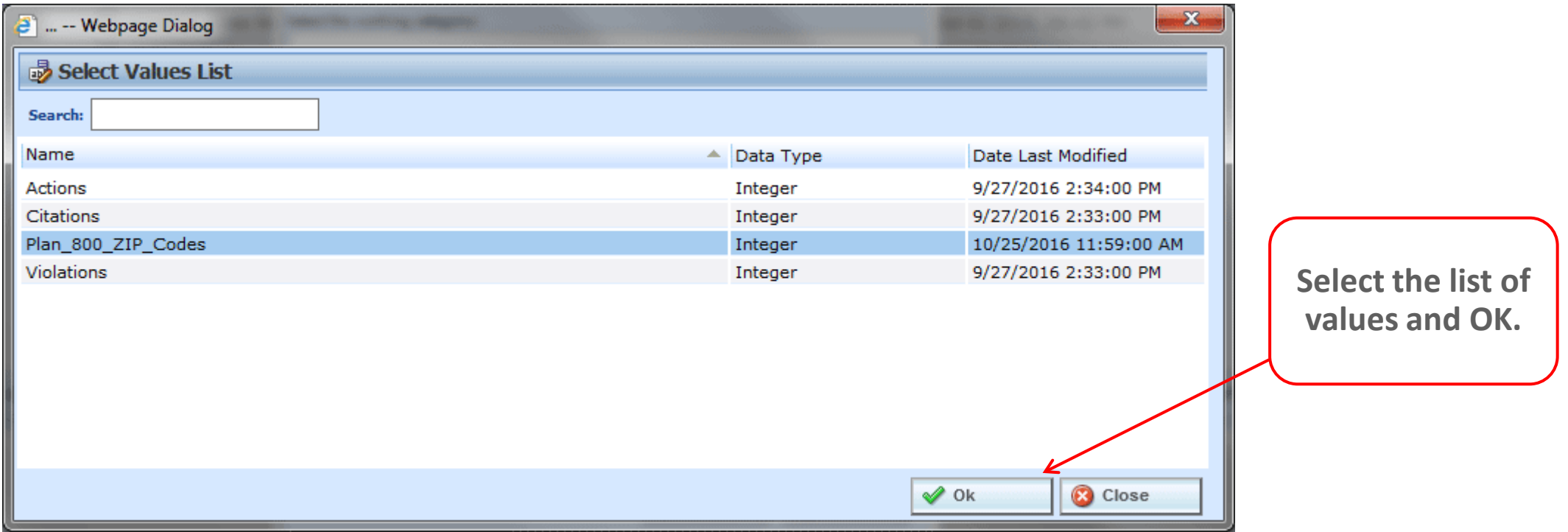

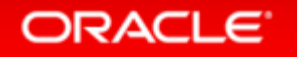

### Complete Filed Variable with a List of Values

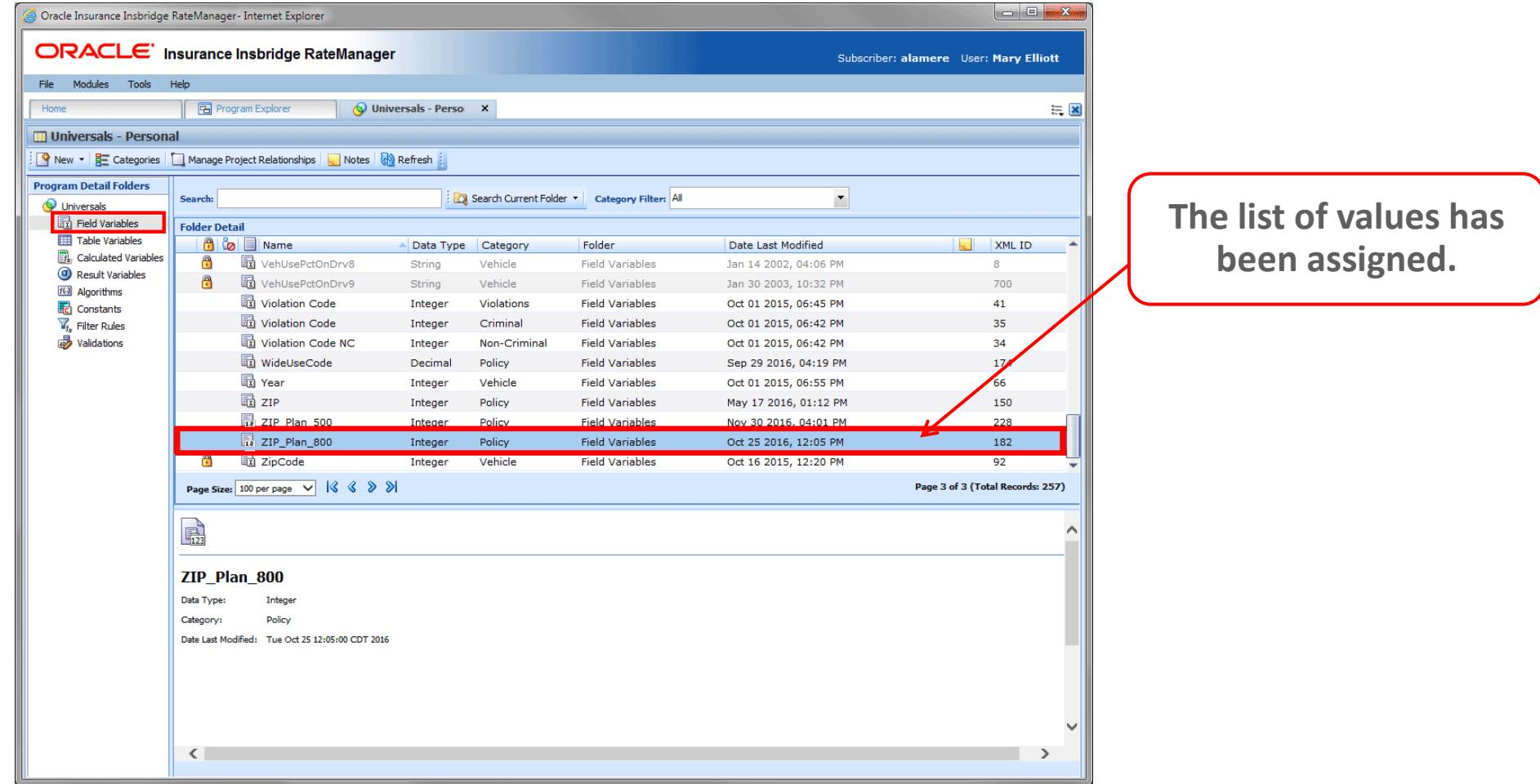

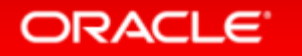

## Adding to a Table Variable

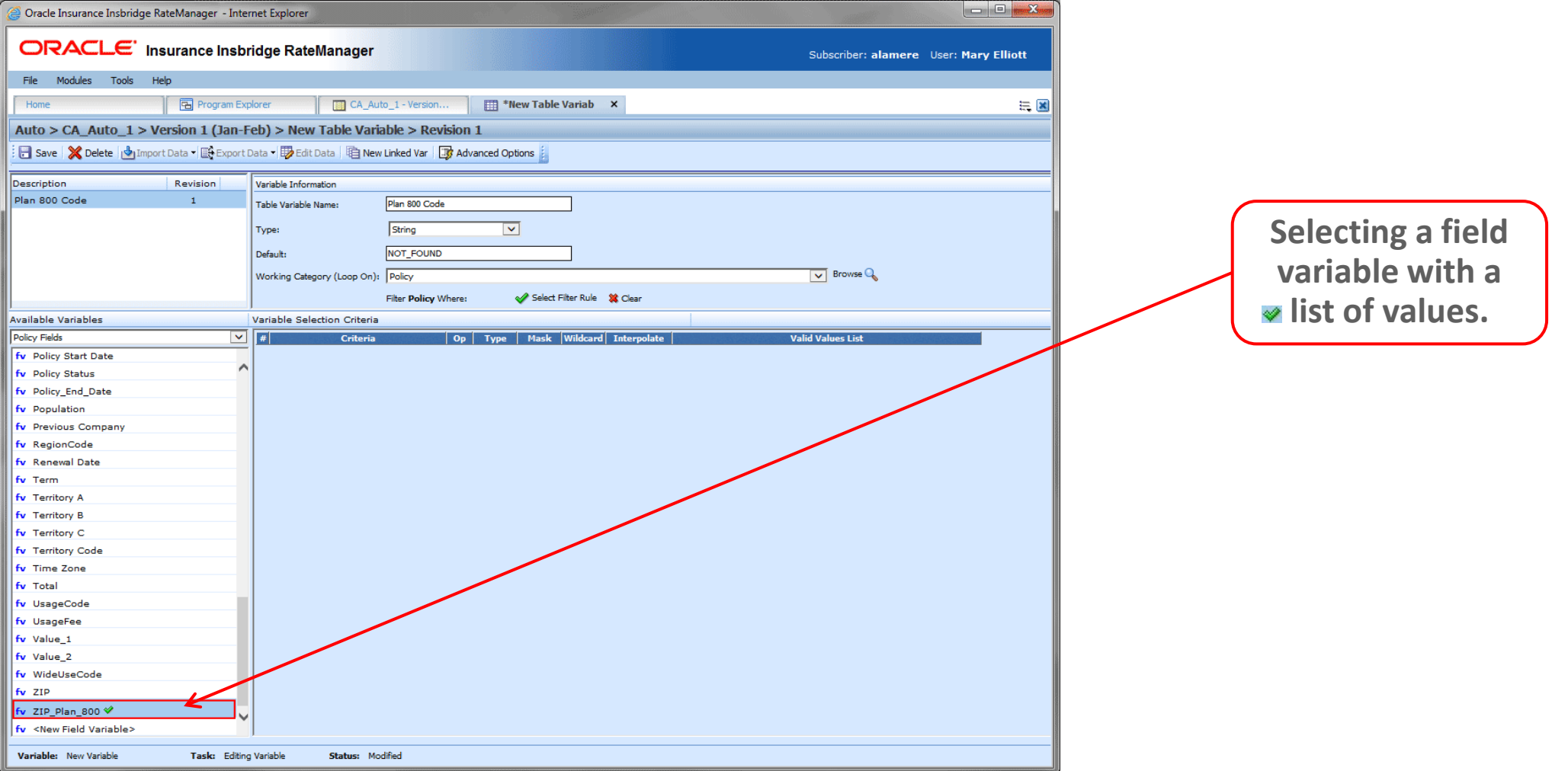

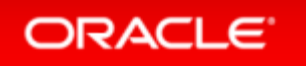

## Adding to a Table Variable

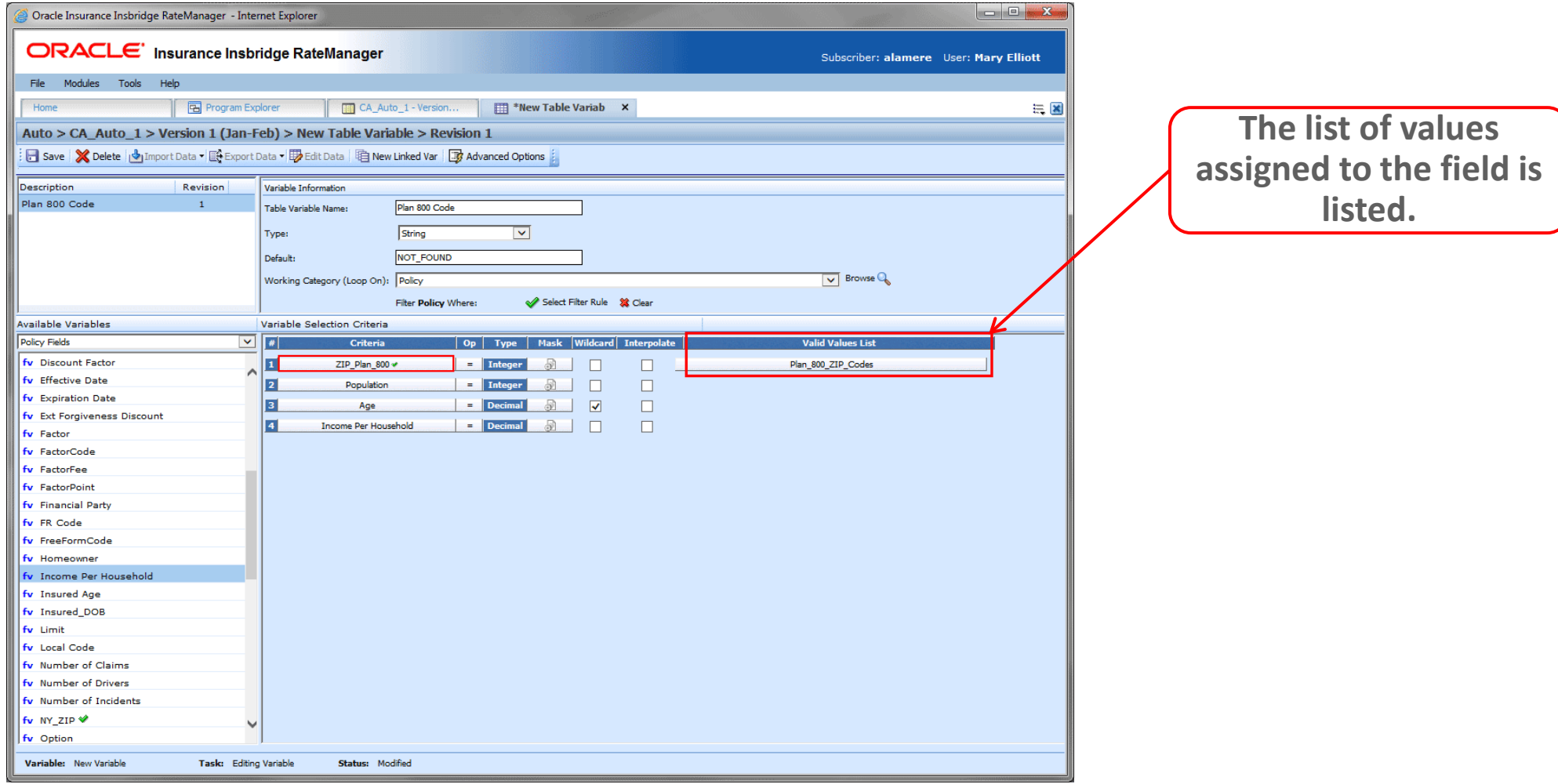

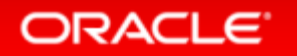

## Changing the Show Option

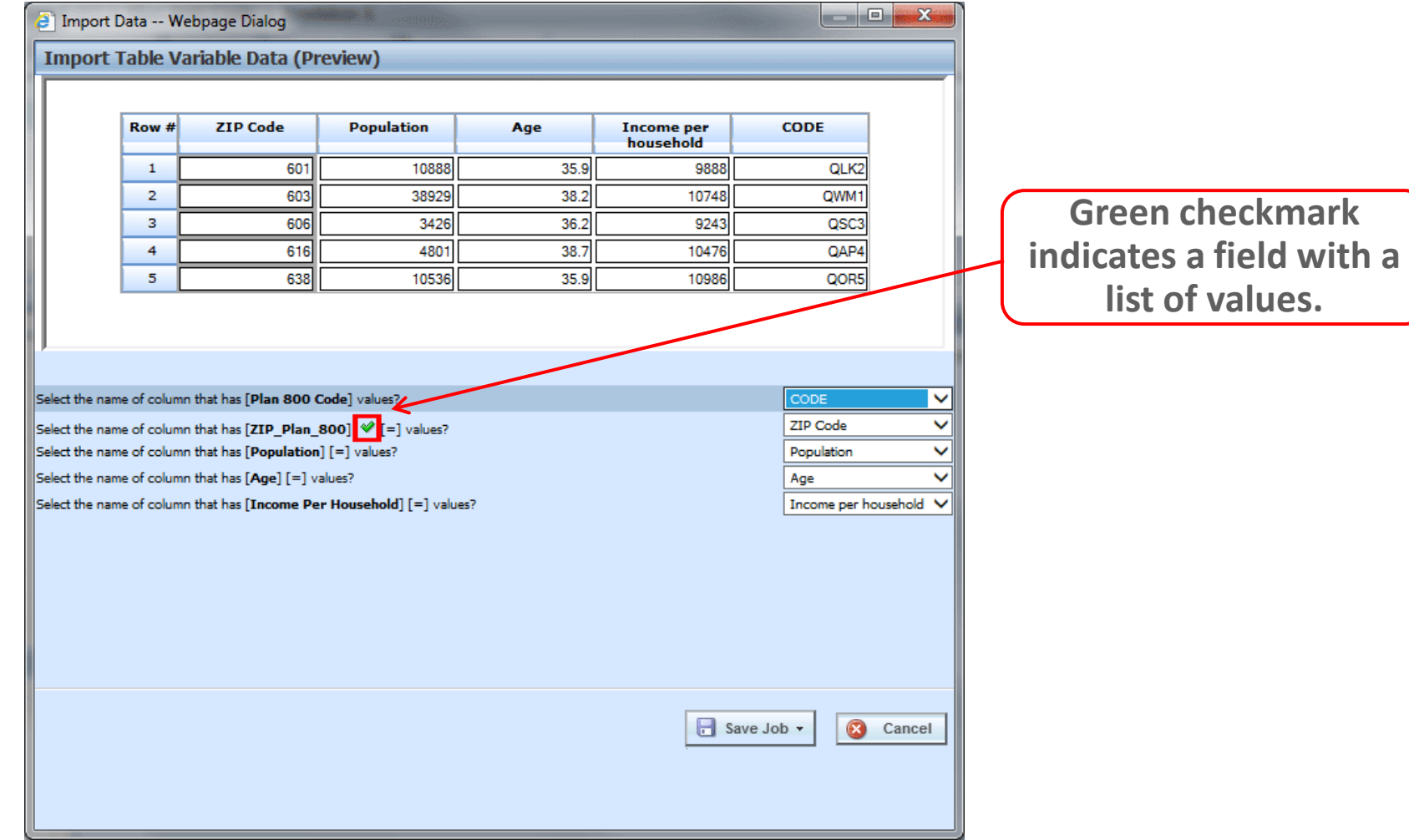

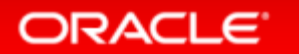

## Editing Table Variable Data

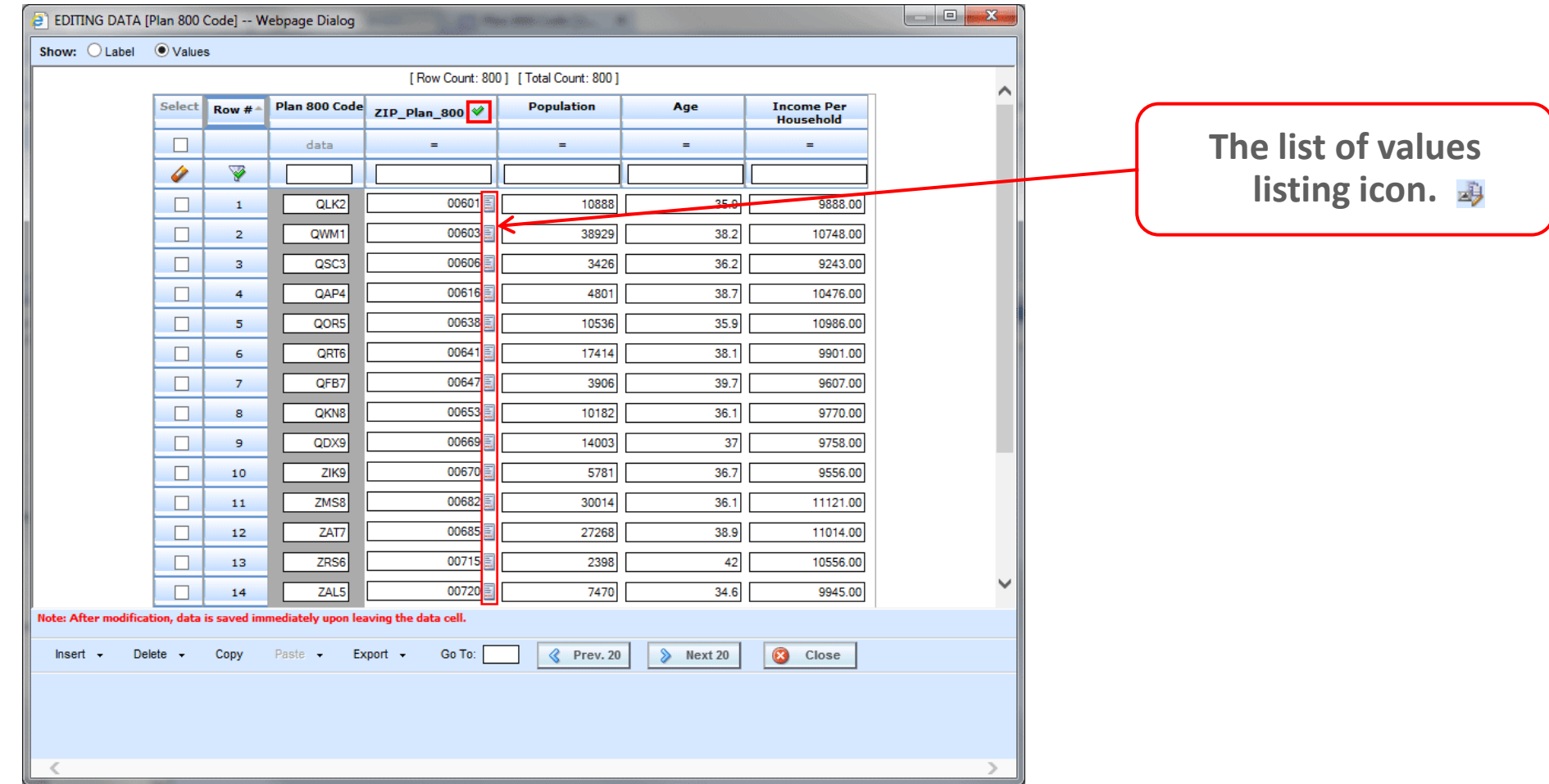

ORACLE<sup>®</sup>

### List of Values Selection

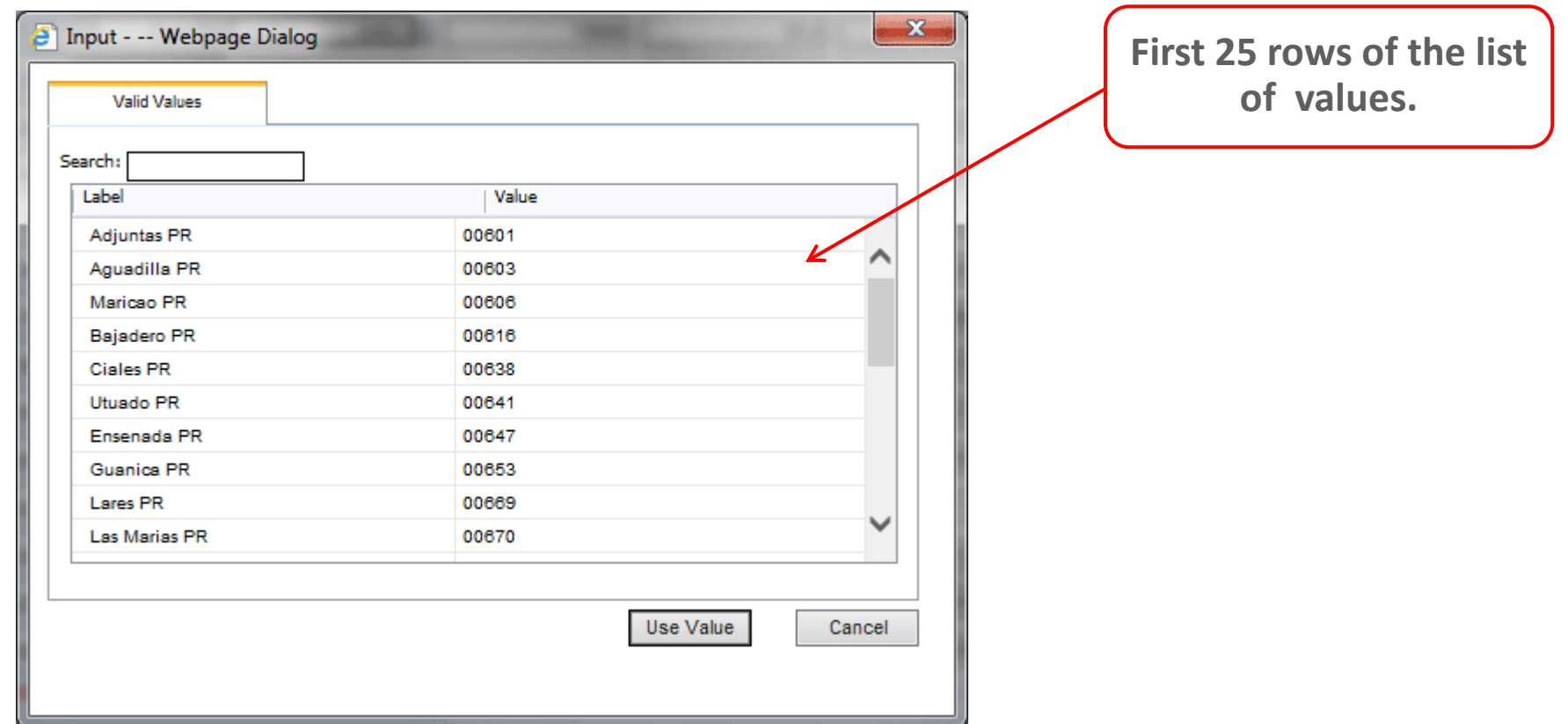

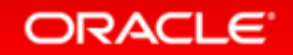

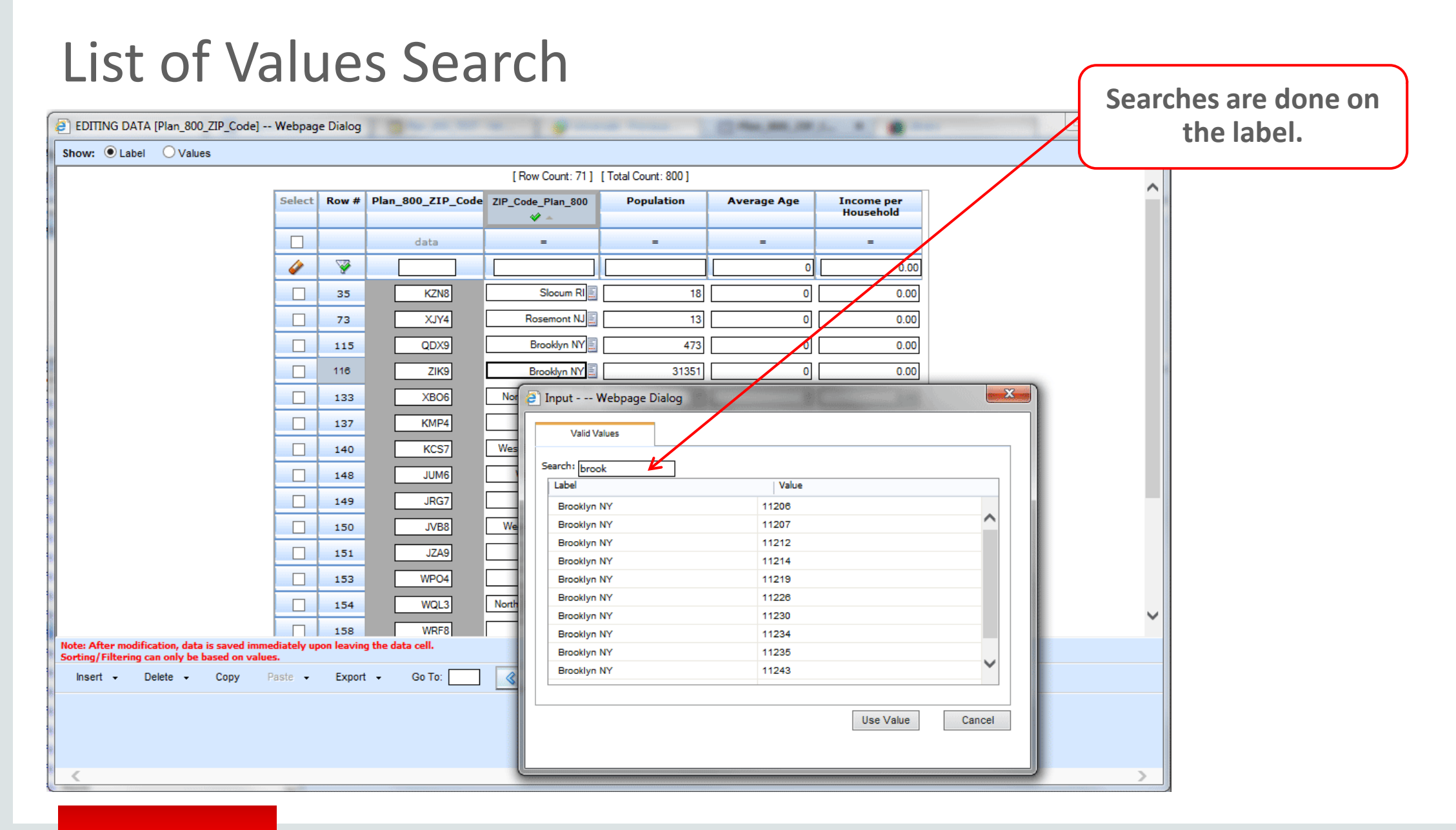

#### ORACLE<sup>®</sup>

### Changing the Show Option - Values

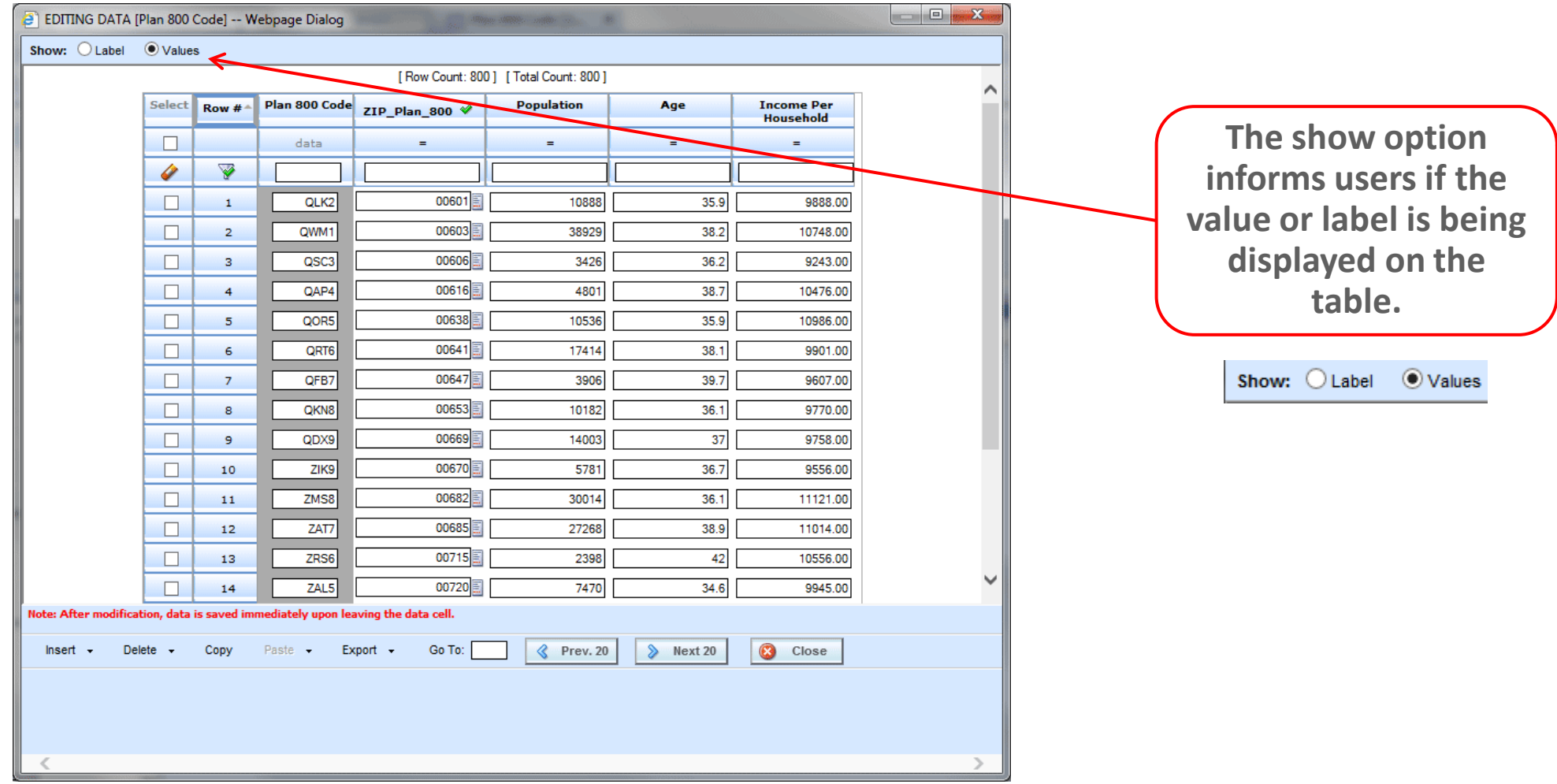

ORACLE<sup>®</sup>

### Changing the Show Option - Label

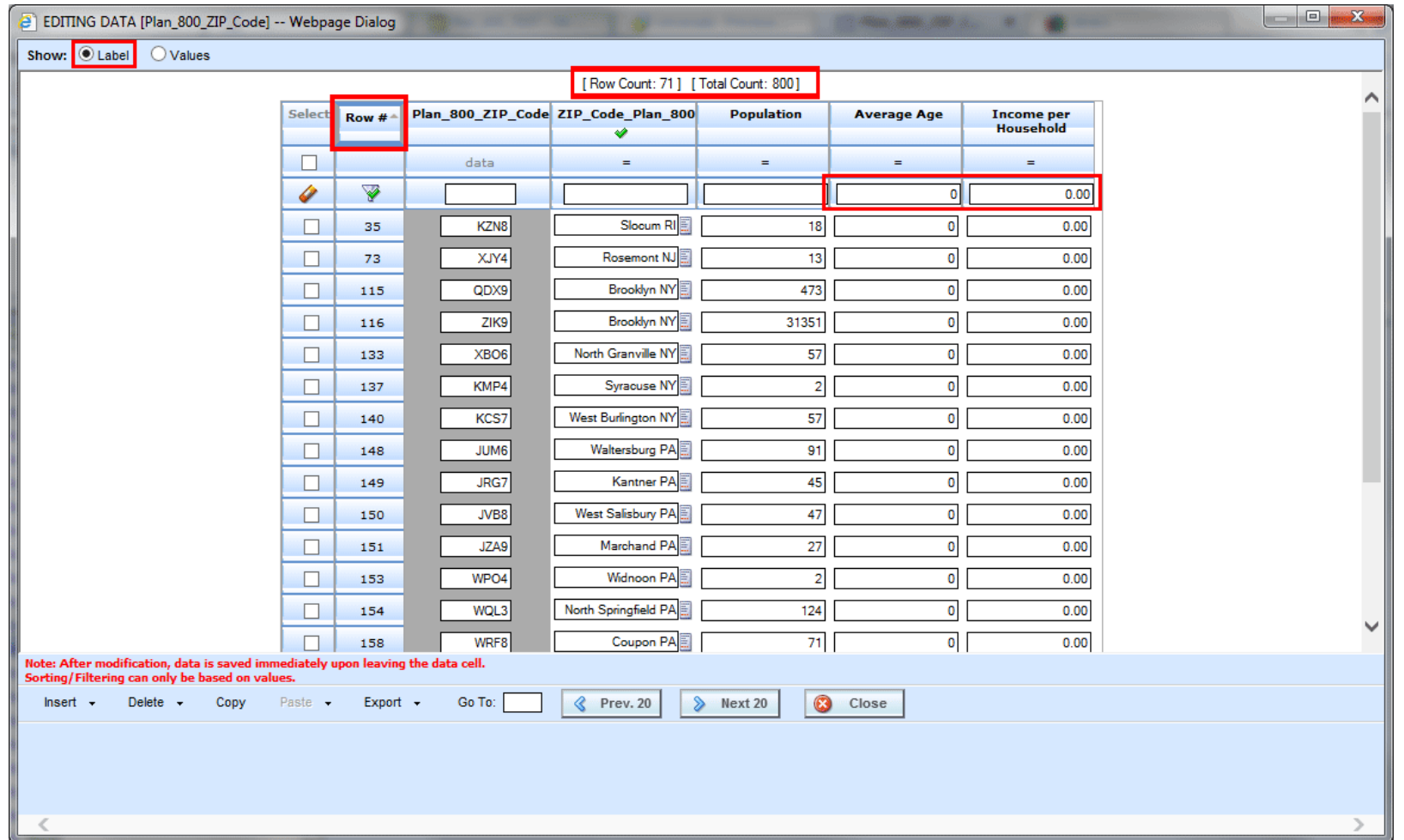

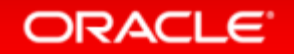

## List of Values in Test Case Editor

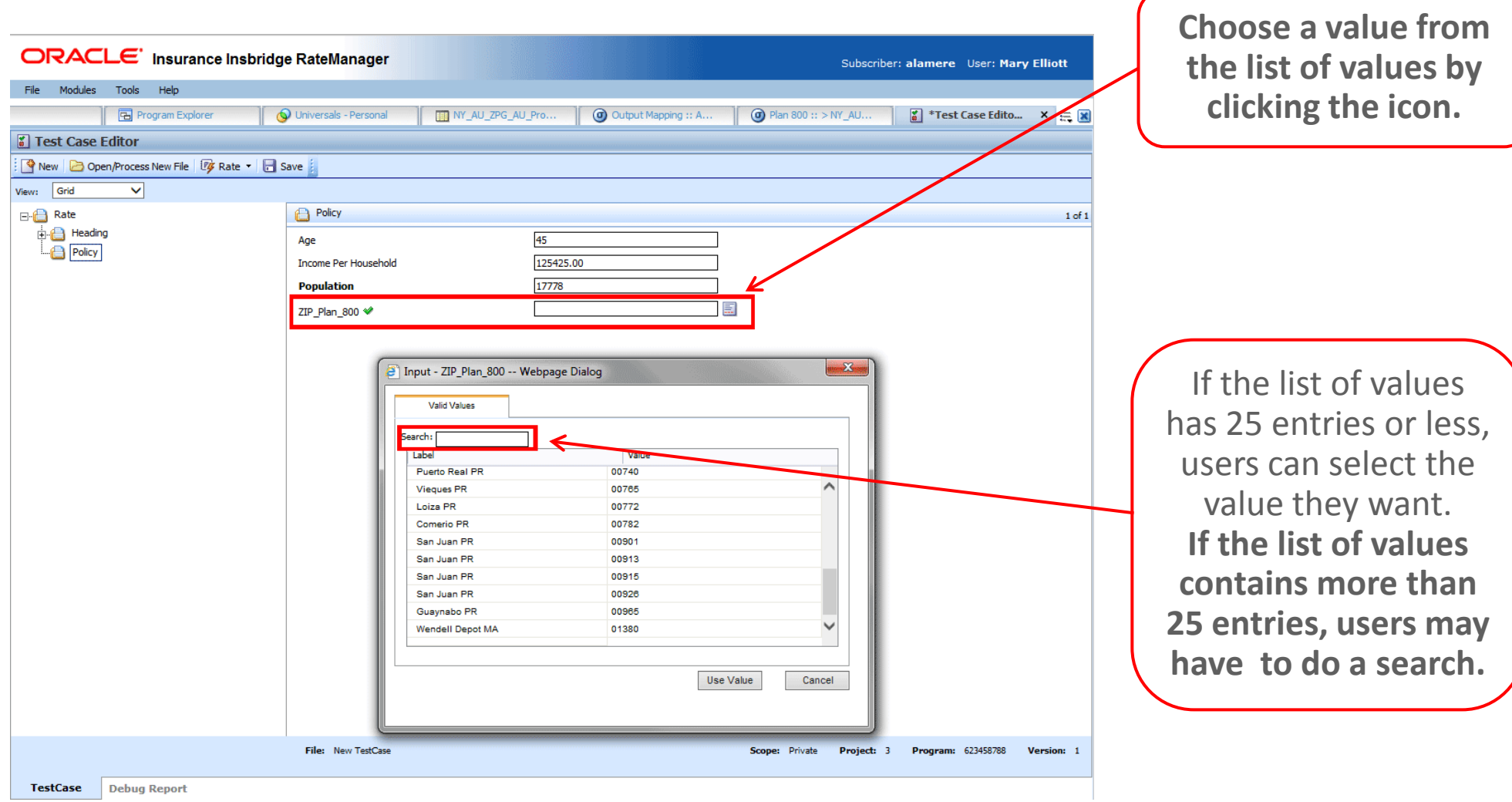

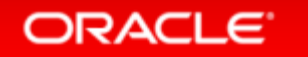

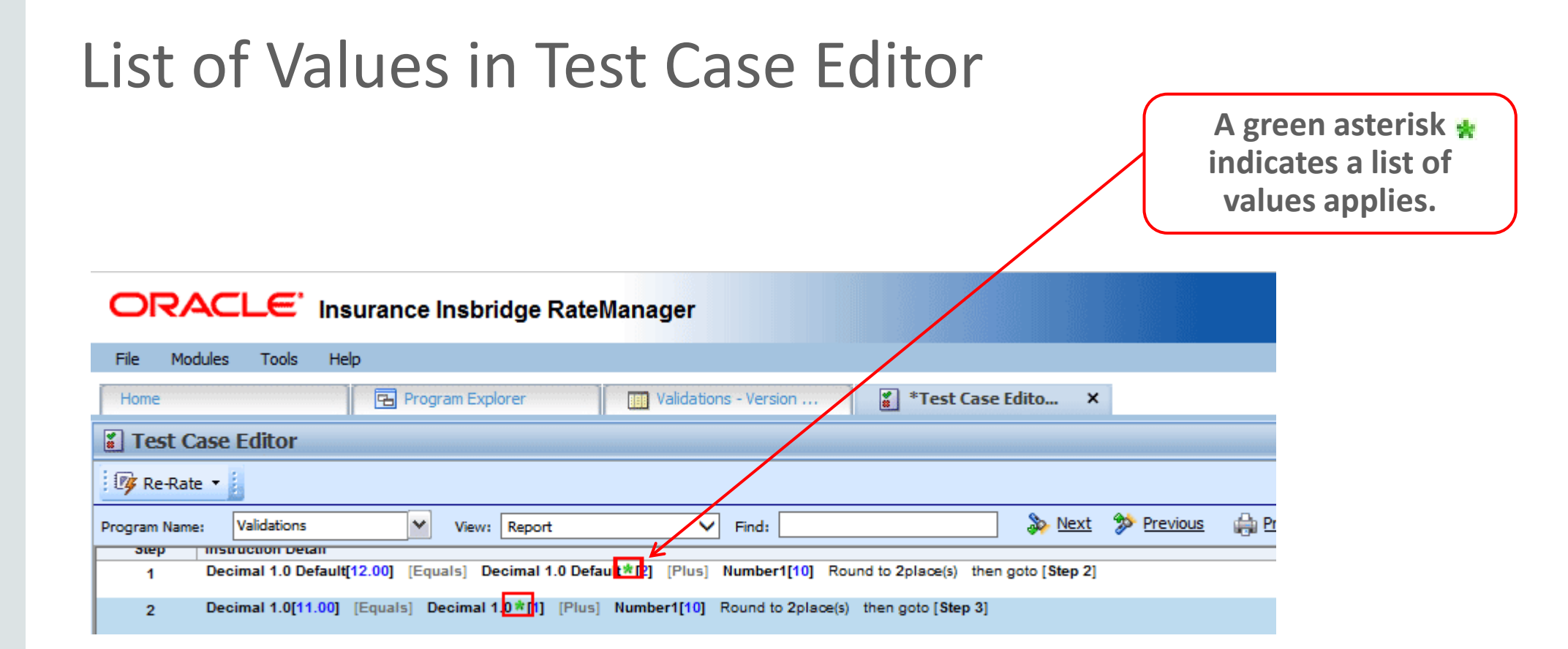

#### ORACLE<sup>®</sup>

## List of Values

- Only one list of values can be assigned to a field.
- The date format for list of values is determined by the first active product in the project.
- The list of values dialogue box contains the first 25 values that match the search criteria. If no search criteria is entered, the first 25 values found on the table are returned.
- The list of values dialogue box searches on labels, not values.
- The default view for the edit table data screen is value.
- Changing the show options changes all the fields with a list of values.
- List of values are used in design times definitions only and are not packaged with the program or used at run-time.

#### ORACLE

# Table Data Editing Filter and Sort

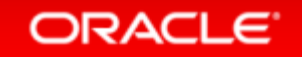

# Table Data Editing

### • Issue

There was no way to edit a smaller subset of data in RateManager or sort data for the entire table

### • Solution

Add the ability to sort and filter data so  $\Box$ that only data that meets the filter criteria is displayed

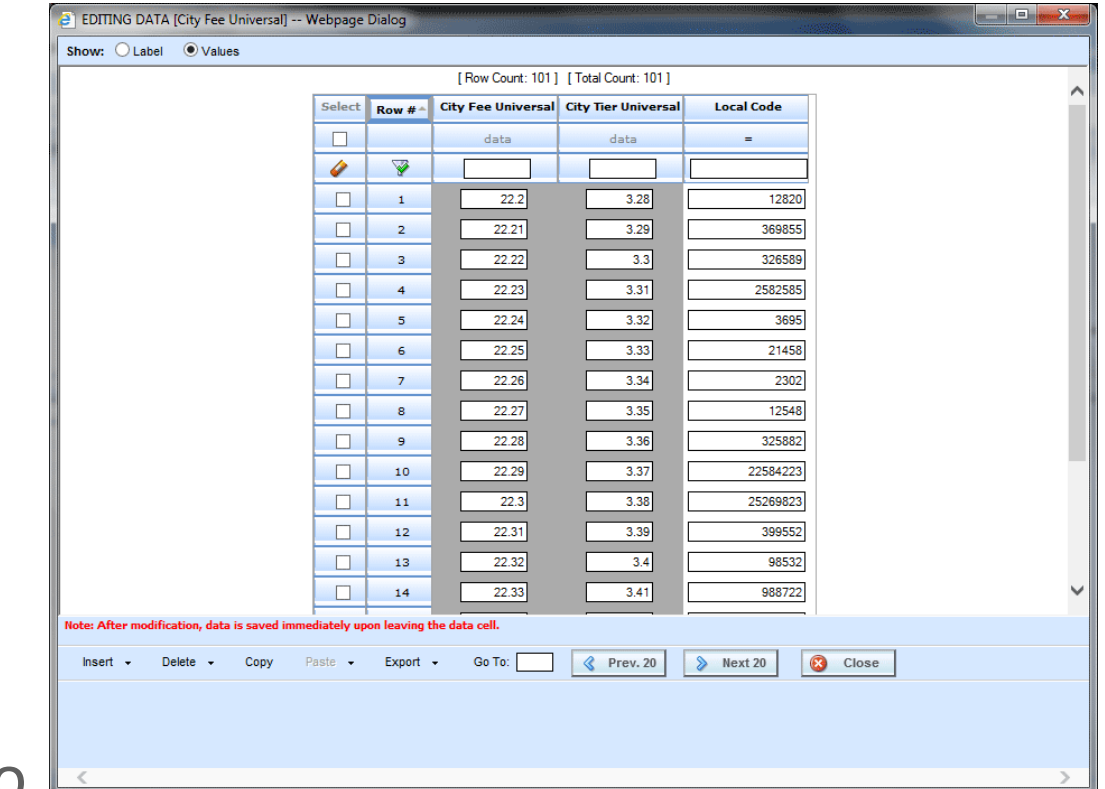

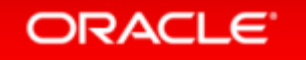

## New Options

New options have been added to the top of the Edit Data screen.

- $\triangle$  Clear Clears the filter criteria.
- $\triangledown$  Filter Filters the entire table. The rows returned are only the rows that meet the filter criteria.
- $\triangledown$  Filter Removed Removes the filter criteria.
- **Example 20** Sort Sorts table data by the selected column in ascending or descending order. The column name is highlighted and the ascending or descending arrow is displayed.
- $\bullet$  Show: Olabel Ovalues Show When working with field variables that use a list of values, users can select the view for the valid values column. If there are no valid values, the view does not change.

#### ORACLE<sup>®</sup>

## Filtering One or More Columns

- You can filter by one or more columns.
- The number of filtered rows is displayed at the top.
- To remove a filter, click the filter icon.

**ORACLE** 

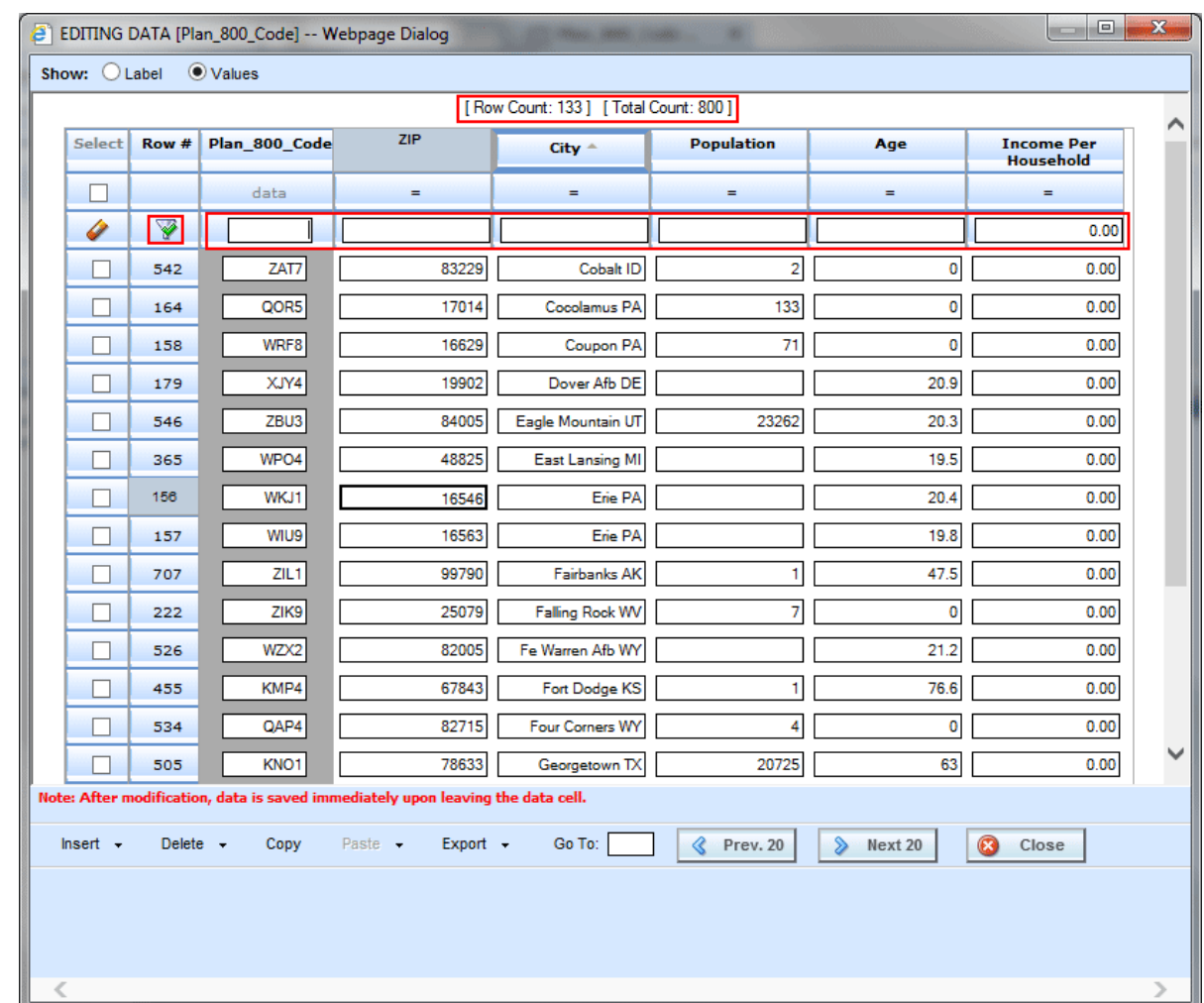

# Filtering with a List of Values

• Functions in the same way except for the list of values column.

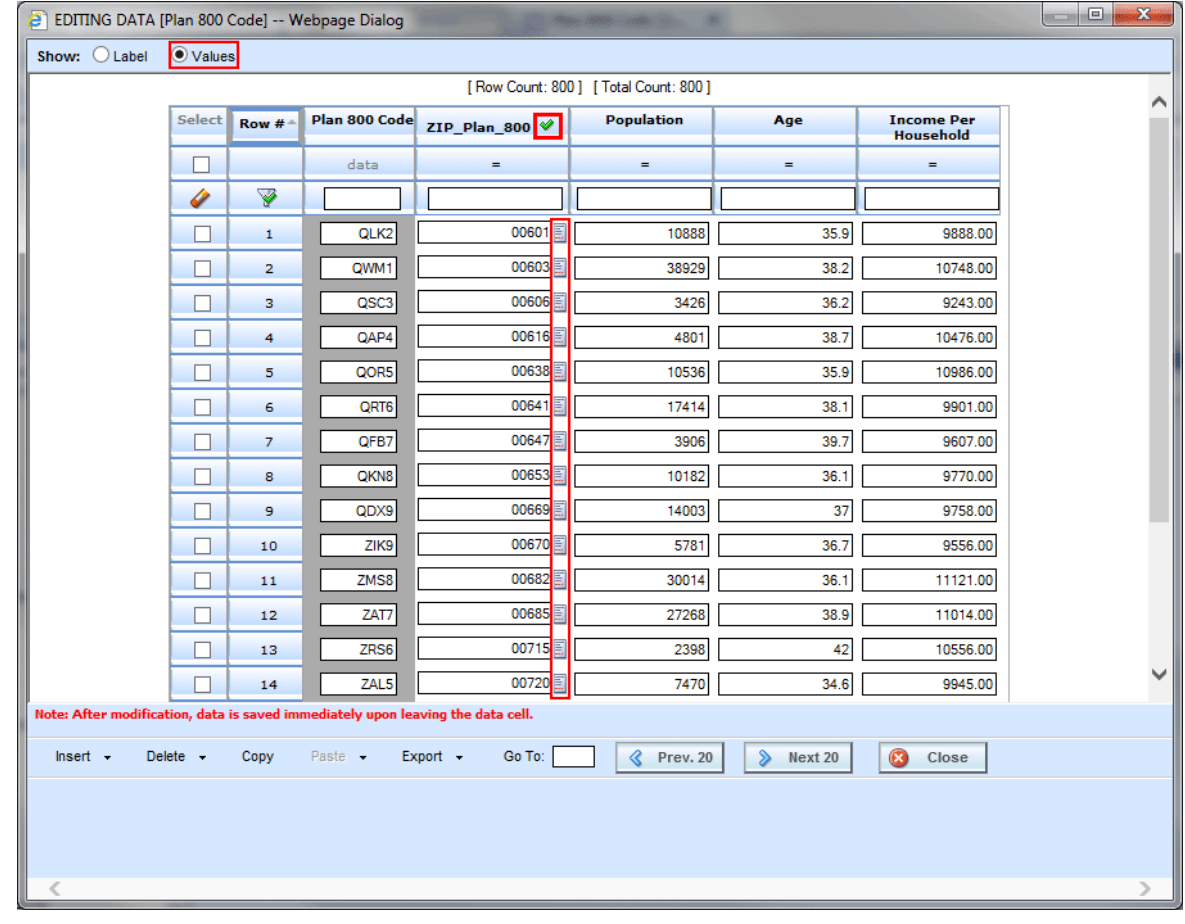

# Sorting Data

• Data can be sorted by any column.

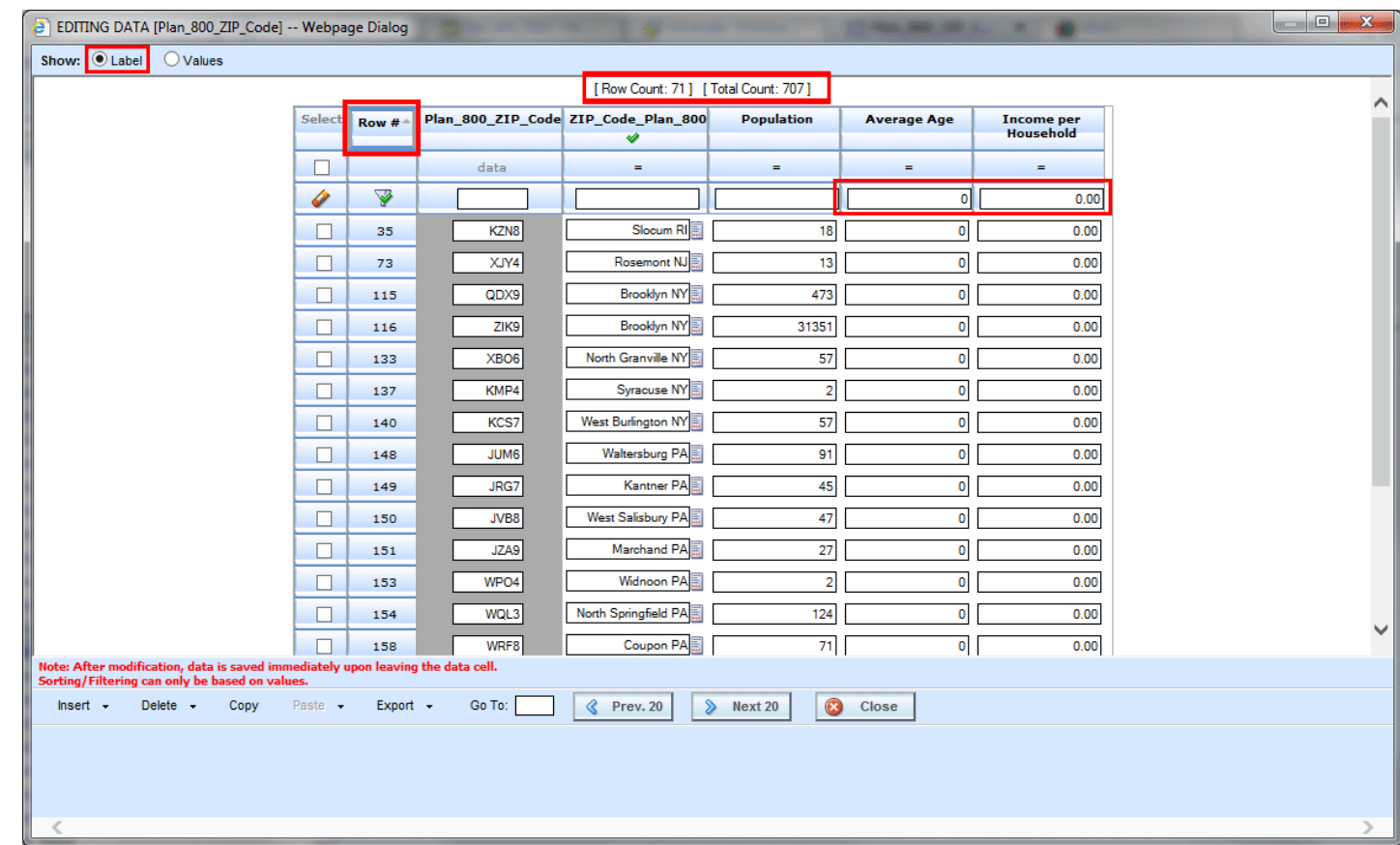

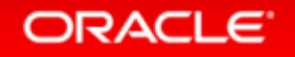

# Sorting with a List of Values

• Functions in the same way except for the list of values column.

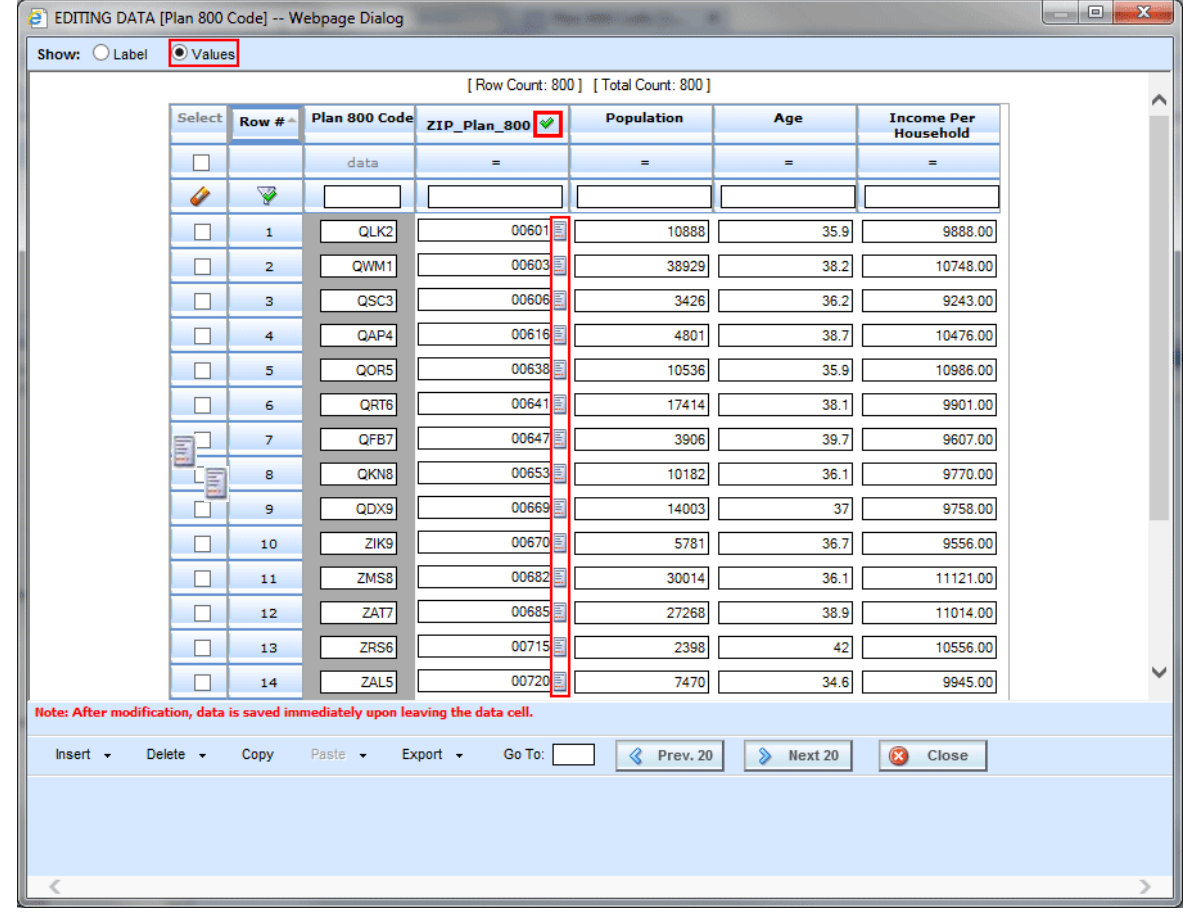

# Table Data Filtered Exports

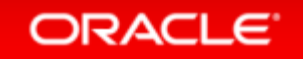

## Filtered Table Data Export

• Issue

Table data had to be exported in complete tables

### • Solution

 Provide a means to export filtered table data rows in tab delimited or Microsoft Excel format

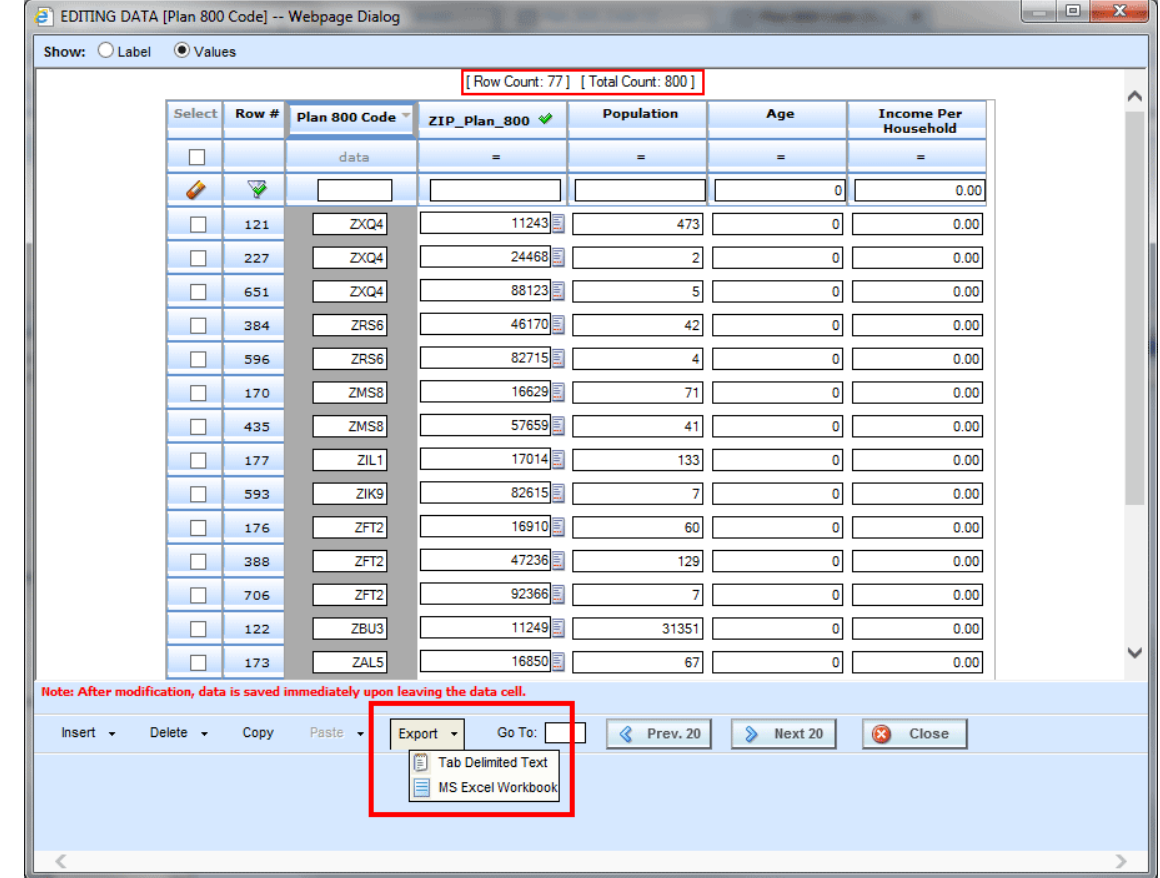

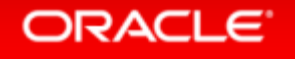

## Exporting One or More Rows

- Filtered data results in a smaller data set.
- The smaller data set can be exported out of RateManager.
- In Excel format, the data can be reimported and appended to the table

**ORACLE** 

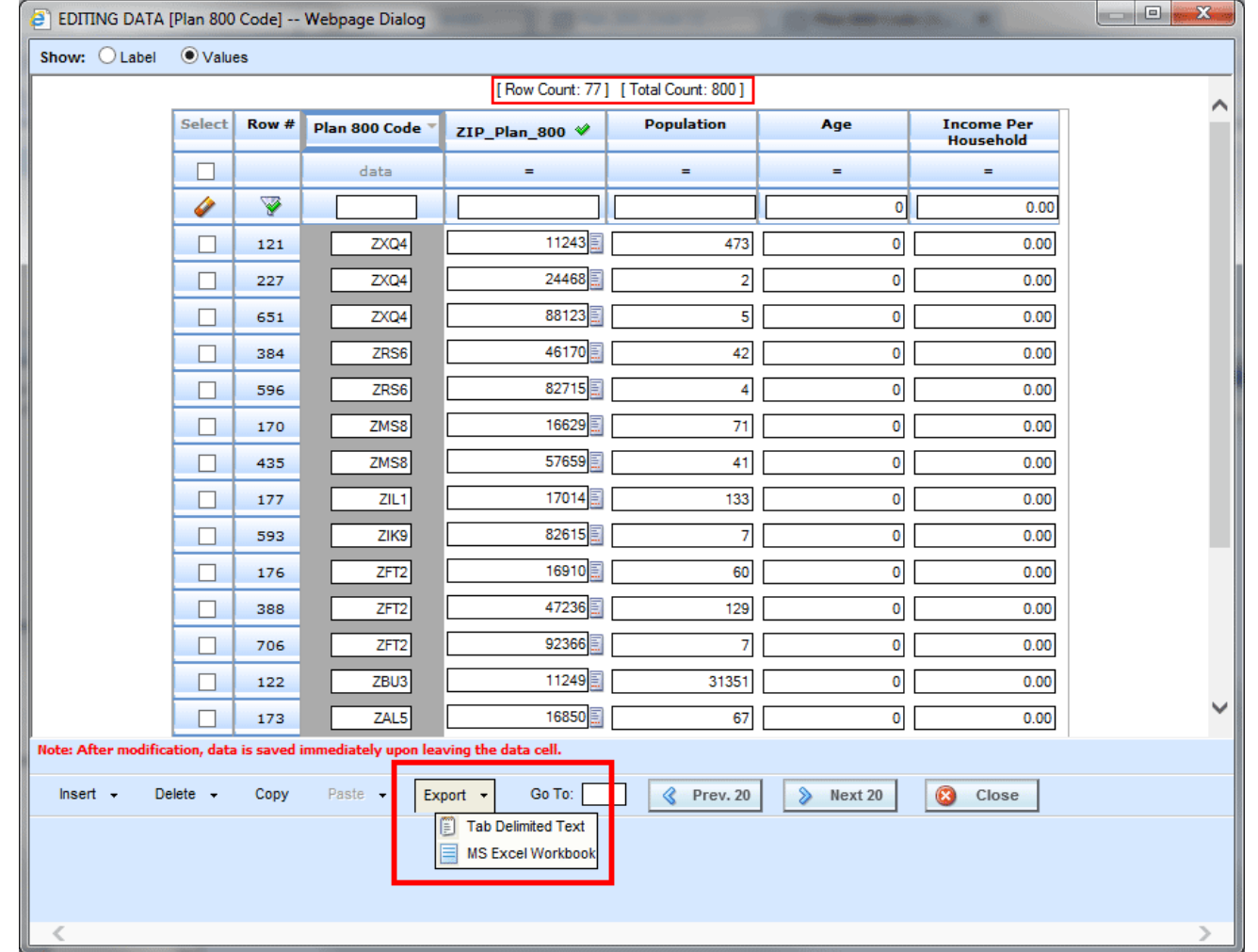

# Batch Table Setup Tester

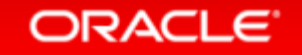

## Table Data Connections

### • Issue

When setting up connections for batching data table, there was no way to test the connection

### • Solution

Add a testing option to validate the connections

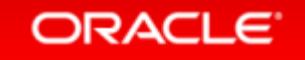

## Exporting One or More Rows

• The testing option tests the table data import/export configuration to make sure valid connections and permissions are in place.

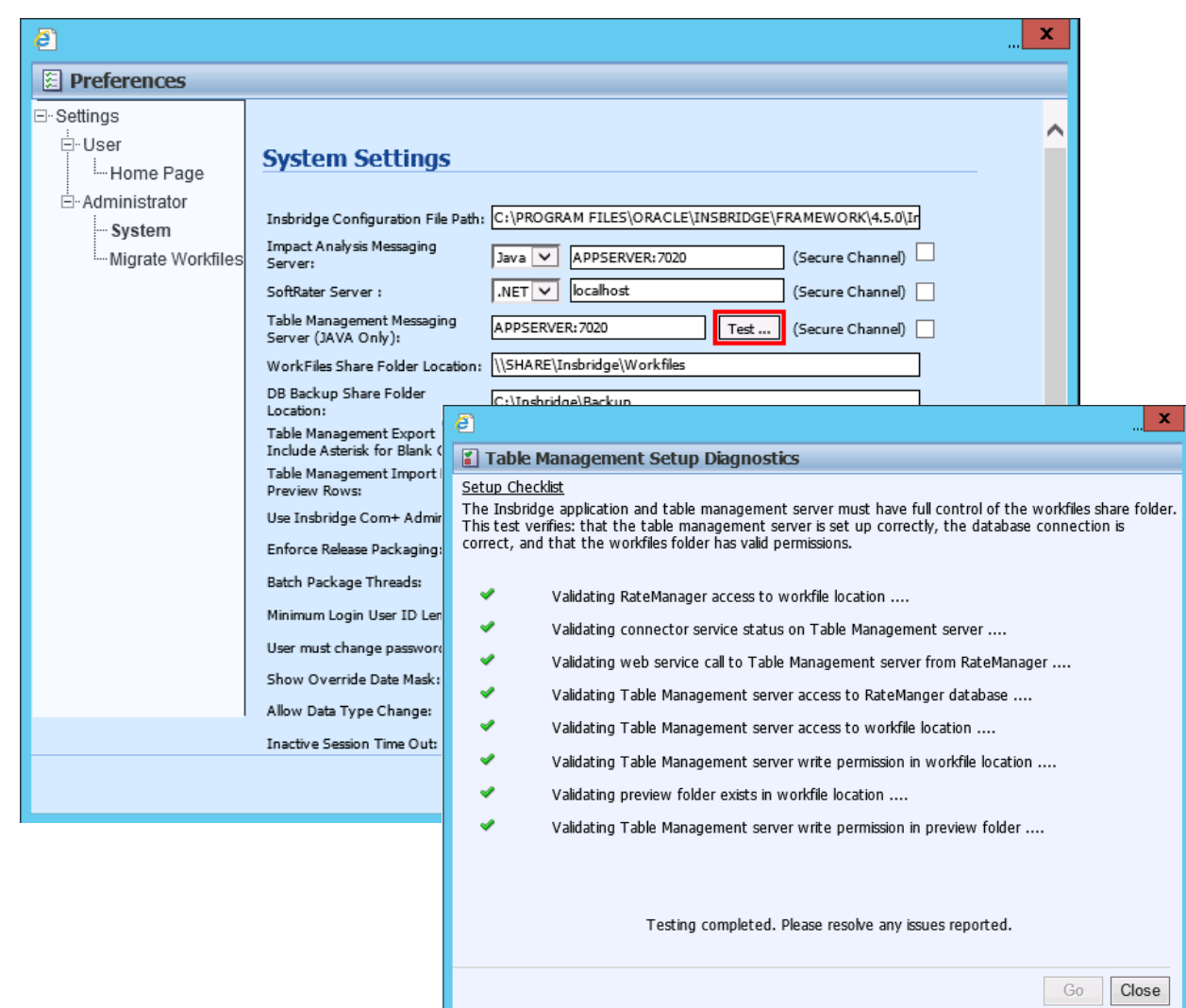

#### **ORACLE**

# Database and Application Support

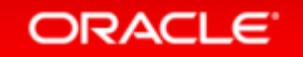

## Application Server and Database Updates

- Support has been added for:
	- Oracle WebLogic 12c release 12.2.1.0
	- Red Hat JBoss EAP 7.0.0
- Support has been added for:
	- IBM DB2 11.1

## Application Server and Database Updates

- Support is no longer available for:
	- Red Hat JBoss 6.1.0 and 6.3.0 GA
- Support is ending for: – Oracle WebLogic 11g release 10.3.6.0
- Support is no longer available for: – IBM DB2 9.7

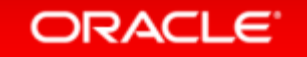

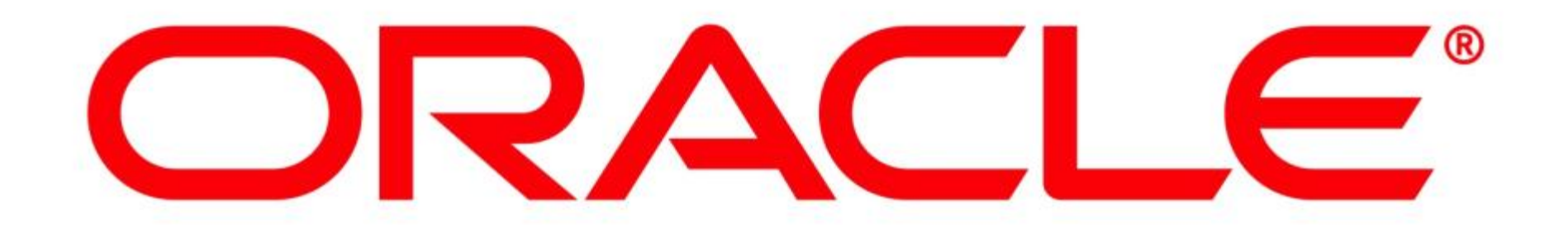